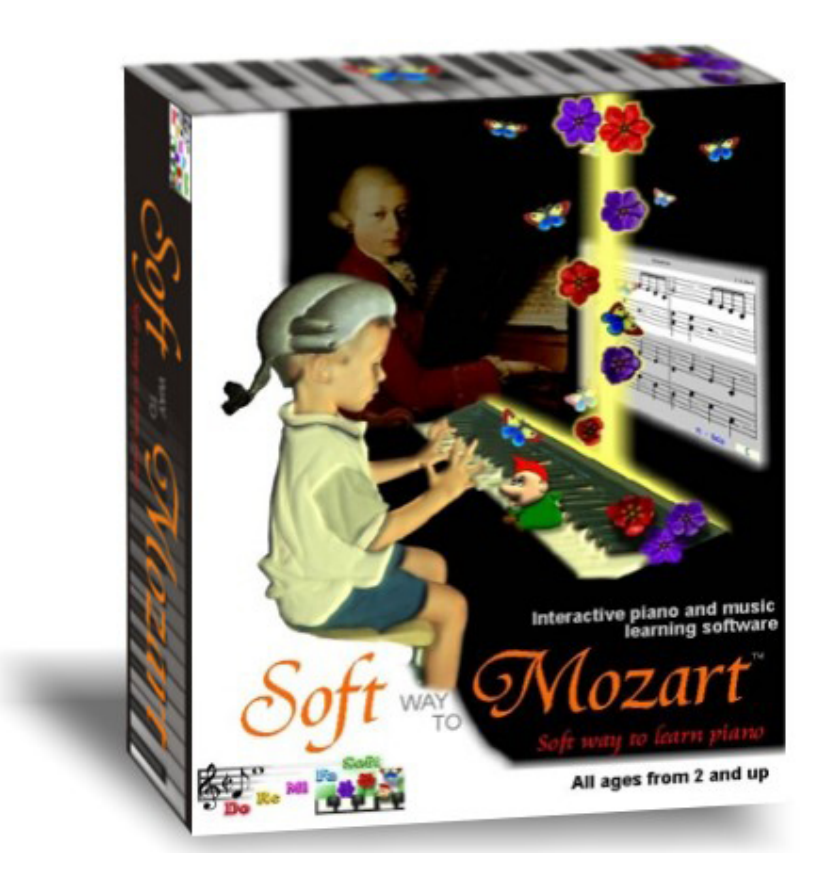

# *Soft Way to Mozart®*

Руководство пользователя для ОС *Mac*

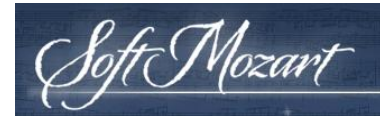

# **Оглавление**

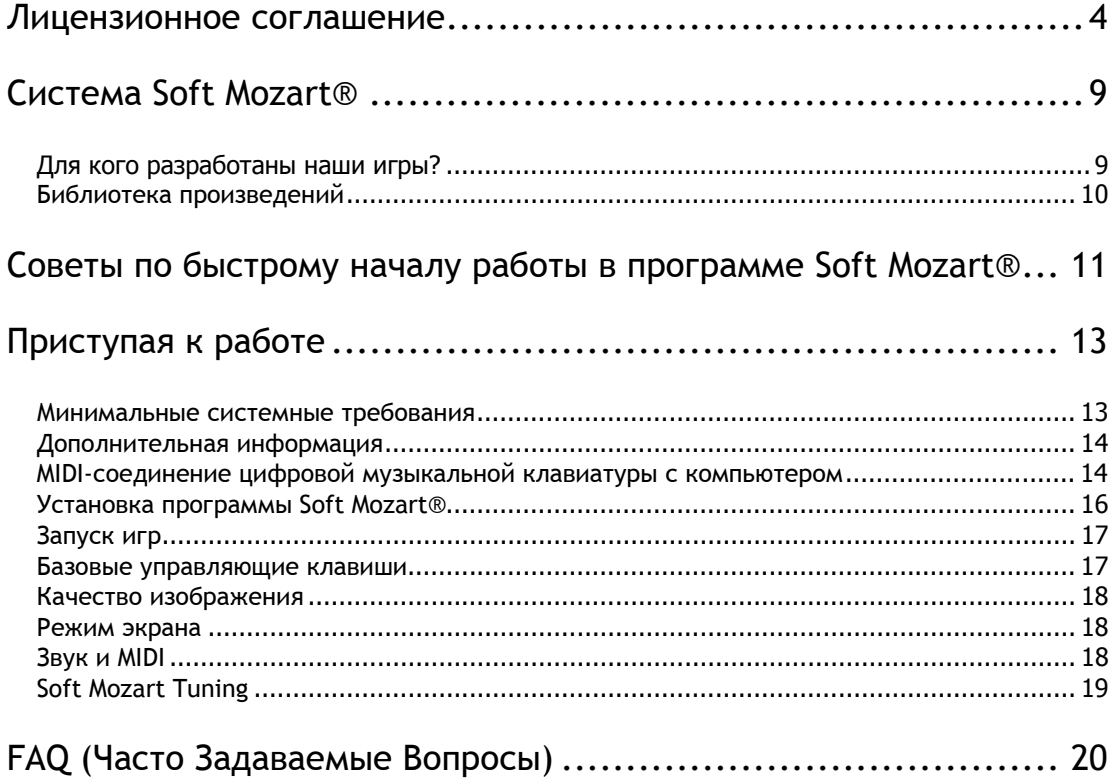

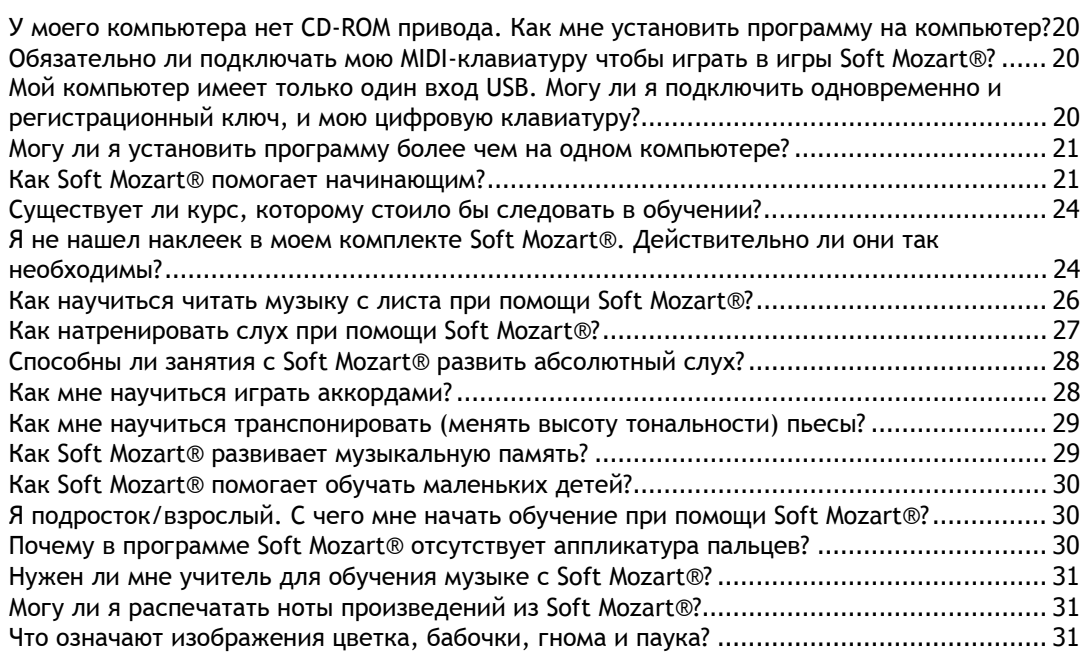

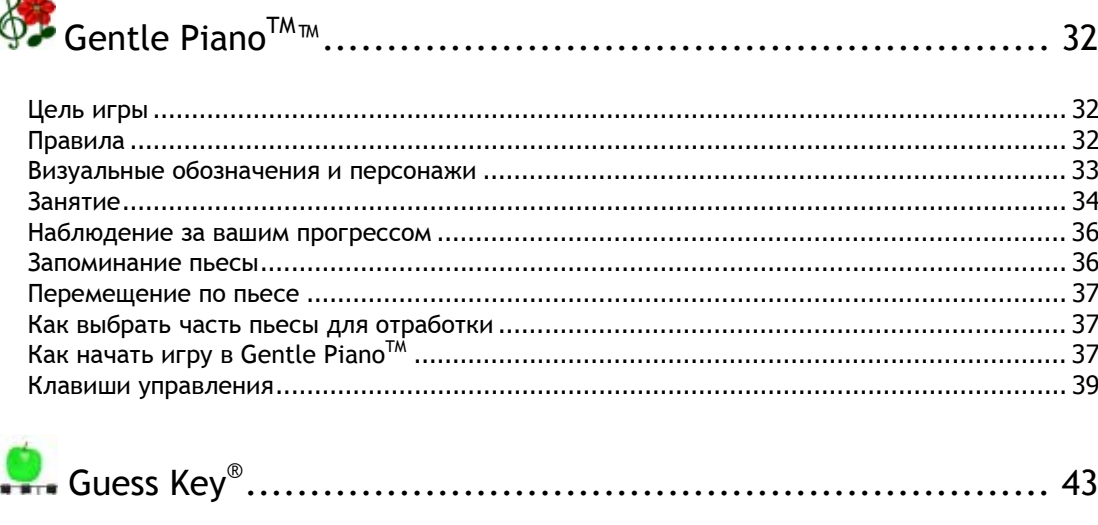

Soft Mozart

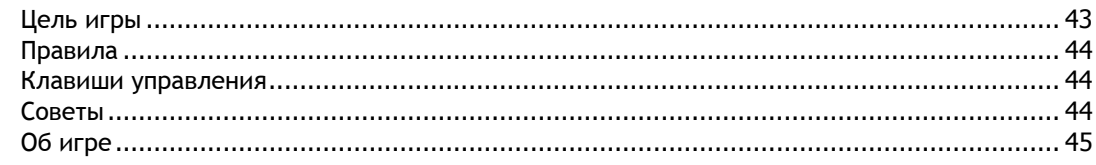

# 

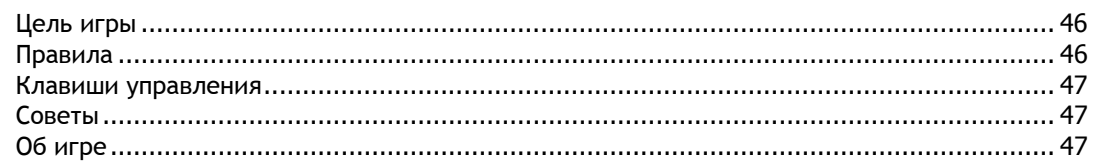

# 

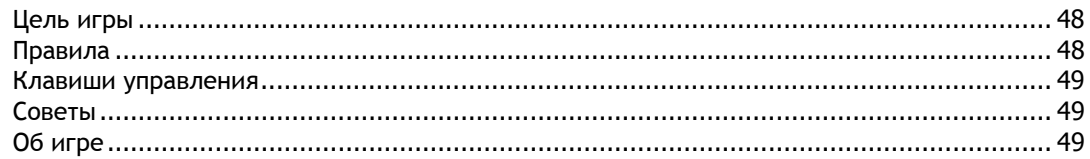

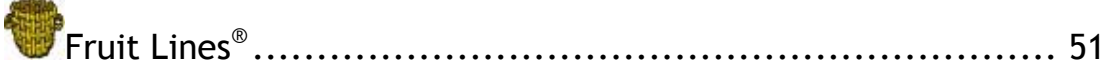

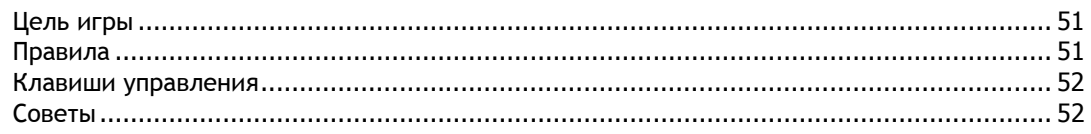

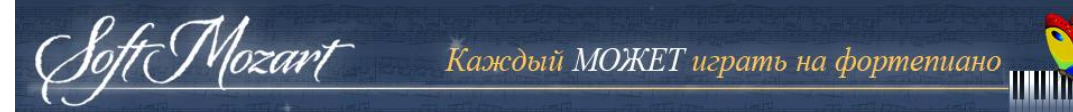

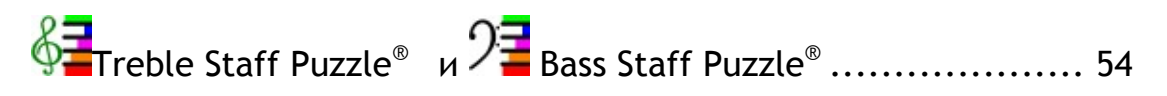

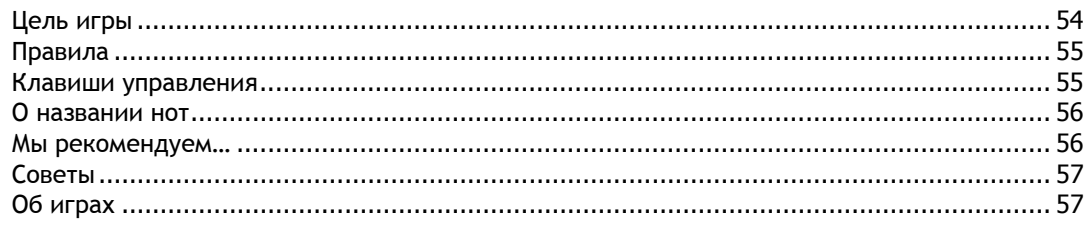

# Руководство по устранению неисправностей ......................... 58

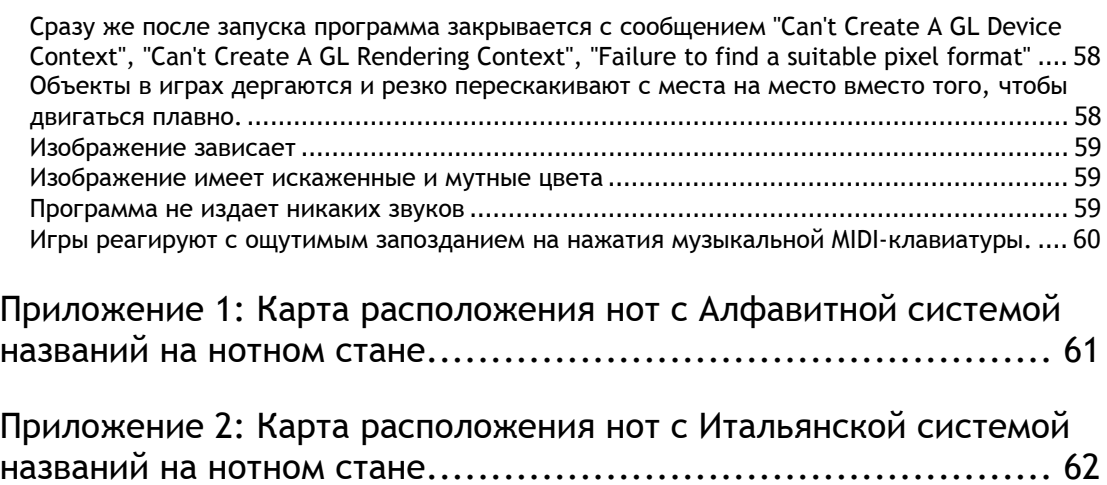

# **Лицензионное соглашение**

<span id="page-4-0"></span>ft Mozart

Настоящее лицензионное соглашение с конечным пользователем («Лицензия») заключено между физическим или юридическим лицом ("Покупатель") и Music Vision International LLC. Компьютерная программа, а так же вся сопутствующая информация, документы, печатная и электронная продукция называется здесь - «программное обеспечение» и «Программный продукт».

При установке этого программного обеспечения покупатель подтверждает своё согласие соблюдать и выполнять все стороны настоящего Соглашения. Если покупатель не согласен со всеми условиями настоящего соглашения или не соблюдает таковые, то он не имеет права использовать программное обеспечение и обязан удалить программу, если она уже установлена. Поставляемое программное обеспечение предназначено только для **индивидуального, личного** использования. Использование программы в коммерческих целях является **НЕЗАКОННЫМ**.

#### ПРЕДОСТАВЛЕНИЕ ЛИЦЕНЗИИ

Music Vision International LLC предоставляет Покупателю ограниченную, не эксклюзивную лицензию на использование 1 (одной) копии программы "Soft way to Mozart" на одном компьютере покупателя. Авторские права принадлежат фирме Music Vision International LLC. Защищены Российскими и Международными законами об авторском праве. Music Vision International LLC сохраняет за собой все права собственности на программное обеспечение в любое время.

Использование материалов программы "Soft Mozart" в любой форме без разрешения Music Vision International LLC является нарушением авторских прав и преследуется в соответствии с законами Российской Федерации «Об авторском праве и смежных правах» и международными конвенциями по авторскому праву.

Эта лицензия применима к любому обновлению или продлению сроков защищенного программного обеспечения, которое может продаваться Покупателю. Настоящая лицензия запрещает Покупателям перепродажу любой части Программного продукта, в том числе - но не ограничиваясь изображениями, документами, иконками и самой программы в любое время.

#### ОГРАНИЧЕНИЯ

t Mozart

Копирайт: Названия, права собственности и права интеллектуальной собственности в отношении Программного обеспечения, принадлежат Music Vision International LLC. Программное обеспечение защищено законами об авторских правах США и международными договорами об авторских правах. Покупатель должен сохранять все уведомления об авторских правах на всех копиях Программного продукта.

# ОТКАЗ ОТ ГАРАНТИИ

Программное обеспечение предоставляется на условиях «КАК ЕСТЬ», без каких-либо гарантий. Весь риск в отношении качества и производительности программного обеспечения ложится на покупателя. В случае если программное обеспечение оказывается дефектным, покупатель, а не Music Vision International LLC, оплачивает полную стоимость любого обслуживания и ремонта. Кроме того, механизм безопасности программы имеет внутренние ограничения, и покупатель должен определить, что данное программное обеспечение отвечает его(покупателя) возможностям. Этот отказ от гарантий является неотъемлемой частью соглашения. В некоторых странах не позволяют исключения подразумеваемых гарантий, так что эта оговорка может не относиться к реципиенту и покупатель может иметь и другие юридические права, в зависимости от государства или юрисдикции

# ОГРАНИЧЕНИЕ ОТВЕТСТВЕННОСТИ

r Mozart

Ни при каких обстоятельствах MUSIC VISION INTERNATIONAL LLC, ее поставщики и торговые представители не несут ответственности перед покупателем или любым другим лицом за любой косвенный, специальный, случайный ущерб или ущерб любого свойства, включая, без ограничения, потерю работоспособности USB –ключа, компьютерные сбои или неисправность, а также любые другие коммерческие убытки. Ни при каких обстоятельствах MUSIC VISION INTERNATIONAL LLC не несет ответственности за убытки, превышающие стоимость (по прейскуранту MUSIC VISION INTERNATIONAL LLC) получения лицензии на Программный продукт, даже если MUSIC VISION INTERNATIONAL LLC была уведомлена о возможности такого ущерба или за любые претензии любой другой стороны. Кроме того, в некоторых странах не разрешено исключение или ограничение ответственности за случайный или косвенный ущерб. Так что это ограничение и исключение может не относиться к покупателю.

Прекращение действия лицензии.

Настоящая лицензия будет прекращена автоматически, если покупатель не соблюдает правила пользования, описанные в Соглашении или по истечении срока действия договора. Покупатель обязан удалить ПО со всех компьютеров, на которых оно установлено, и должен уничтожить или вернуть все копии Программного обеспечения.

#### **РАЗНОЕ**

Настоящее Соглашение представляет собой полное соглашение, относящееся к этой лицензии между сторонами и заменяет собой все предыдущие соглашения и представления между ними. Оно может быть изменено только в письменной форме, подписанного обеими сторонами. Если какое-либо положение настоящего Соглашения будет признано не имеющим законной силы по любой причине, такое положение должно быть изменено только в объеме, необходимом для его применения. Программное обеспечение является собственностью Music Vision International LLC. Music Vision International LLC оставляет за собой право вносить любые изменения, дополнения или усовершенствования этого программного обеспечения или документации в любое время без предварительного уведомления любого лица или организации. Файлы документации не могут быть скопированы частично или полностью без письменного согласия Музыка Vision International LLC. Графическая программа может не отображаться точно так же, как показано в этом руководстве. 1998-2013 Music Vision International LLC. Все права защищены. Патент № 7629527.

 DoReMiFaSoft Логотип, Soft way to Mozart, Soft Mozart, Gentle Piano являются товарными знаками компании Music Vision International LLC.

Mac OC X является товарным знаком корпорации Apple Inc.

Install Shield является торговой маркой корпорации Install Shield.

# ОГРАНИЧЕНИЯ ПРАВ.

r Mozart

Использование, копирование или разглашение ПО подпадает под ограничение прав изложенные в подпунктах от (A) и до (D) по ограничению коммерческих компьютерных прав, пунктом в FAR 52.227-19, когда это применимо, или в подпункте (C) (L) (II ) прав на технические данные и компьютерное программное обеспечение в пункте DEARS 252.227-7013, и в подобных положений в Приложении NASA FAR. Подрядчик / Производитель Music Vision International LLC, 15131 New Hastings Drive, Houston Texas 77095 USA, www.softmozart.com

Part # SMM-0106-13

### **Поддержка клиентов**

t Mozart

**Music Vision International LLC** предлагает бесплатную техническую поддержку для всех пользователей программы "Soft way to Mozart".

Пожалуйста, обратитесь к Soft Mozart® документации программного обеспечения и на [интернет](http://softmozart.com/forum/11--.html)-форум, прежде чем обратиться в службу поддержки. Если вы обратились по электронной почте или по телефону службы клиентской поддержки, пожалуйста, будьте рядом с компьютером и имейте документацию под рукой. Будьте готовы предоставить следующую информацию:

1. Номер версии продукта.

2. Формулировку сообщения об ошибках, которые появляются на экране.

3. Список того, какие были предприняты шаги, ведущие к устранению проблемы.

Для поддержки клиентов **Music Vision International LLC**:

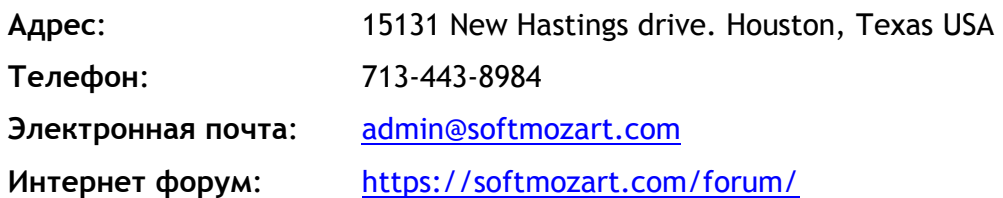

# **Система Soft Mozart®**

<span id="page-9-0"></span>ft Mozart

Система Soft Mozart® - комплекс обучающих музыкальных игр для компьютера с подключенной к нему музыкальной MIDI-клавиатурой (или цифровым фортепиано).

Система Soft Mozart® делает обучение игре на фортепиано легким и приятным, разбивая сложный процесс обучения на группу простых заданий и обеспечивая максимальной поддержкой ученика на каждом этапе обучения. Система Soft Mozart® предназначена для обучения людей всех возрастов и уровней мастерства. Каждая игра посвящена задаче развития и усовершенствования специфических навыков, необходимых для чтения нотного текста и исполнения произведений. Вы можете заниматься играми в любом порядке. Вам необязательно заниматься ими всеми, однако полное и гармоничное обучение предполагает это.

Gentle Piano<sup>™</sup> занимает центральное место в системе Soft Mozart®. В этой игре ученик совершенствует свои навыки непосредственно во время исполнения пьесы на инструменте.

#### *Для кого разработаны наши игры?*

Простой интерфейс и цветной привлекательный дизайн программы удобен как детям, так и взрослым. Наш инновационный подход к обучению игре на фортепиано эффективен даже для двухлетних детей. Гибкая система уровней трудности подходит как для новичков, так и для продвинутых учеников, желающих добиться безупречного владения инструментом. Наши игры развивают навыки распознавания нотного текста, координацию зрения и слуха, а также чувство ритма. Занятия будут полезны для любого музыканта, играющего как на фортепиано, так и на скрипке, виолончели, трубе, гитаре, или любых других инструментах. Певцы и просто любители музыки также оценят нашу программу.

<span id="page-10-0"></span>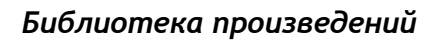

Mozart

Библиотека произведений Soft Mozart® содержит более 500 детских, классических и современных оригинальных (или в соответствующей аранжировке) пьес. Библиотека включает в себя пьесы из Bastien Piano Library (с разрешения Neil A. Kjos Music Company), рекомендованные для обучения педагогами из США. Библиотека содержит произведения самого разного уровня сложности.

**Copyright Music Vision International LLC © 2002-2013 Patent #7629527** 

# **Советы по быстрому началу работы в программе Soft Mozart®**

<span id="page-11-0"></span>ft Mozart

- 1. Установите программу. Используйте регистрационный USB-ключ каждый раз, когда вы устанавливаете программу.
- 2. Распечатайте карту расположения нот на нотном стане (смотри Приложение 1 и 2). Наклейте на клавиатуру наклейки или поставьте нотные указатели. Все это облегчит вам обучение специфическим музыкальным символам и Сольфеджио (смотри страницы 25-27).
- 3. Откройте игру Guess Key, нажимая клавиши вашей клавиатуры, соответствующие символам на экране, вы освоите расположение нот. *Подсказка:* настройте продолжительность игры (примерно минуту для детей-начинающих или 5-10 минут для начинающих взрослых) и пытайтесь раз за разом улучшить свои результаты. Записывайте каждый раз свои результаты (для остановки игры используйте клавишу F1 на компьютерной клавиатуре). Достаточно натренировавшись, вы можете играть в эту игру не глядя в экран.
- 4. Откройте Gentle Piano<sup>TM</sup>. Начните с самых легких по уровню [сложности](http://softmozart.com/forum/28-share-print/9072-26-list-of-songs-by-levels.html#9072) [пьес](http://softmozart.com/forum/28-share-print/9072-26-list-of-songs-by-levels.html#9072). *Подсказка:* пробуйте играть пьесы сначала правой рукой, потом левой, а потом и обеими (нажмите [сюда](http://softmozart.com/forum/43-faq-about-the-program-and-curriculum/3741-so-how-do-we-practice-right-hand-left-hand-both.html), чтобы узнать об этапах обучения). Регулярно занимайтесь упражнениями первого уровня для развития техники и координации пальцев (вы можете найти их в обучающих видеофильмах на диске Soft Mozart®). Варьирование сложностью этих упражнений зависит от возраста ученика - вы можете консультироваться с педагогами на нашем форуме в интернете.
- 5. Смотрите наши обучающие [видеофильмы](http://softmozart.com/forum/55-teaching-videos.html), чтобы совершенствовать свою технику.
- 6. Откройте игру Note Duration. Используя при игре клавишу пробела на компьютерной клавиатуре, вы ознакомитесь с системой длительностей

нот.

Wozart

- 7. Откройте игры Note Alphabet, Fruit Lines, Treble Staff Puzzle и Bass Staff Puzzle, чтобы освоиться в расположении клавиш и соответствующих им нот на клавиатуре. **Внимание:** Игровое время (показываемое в левом углу экрана) не является текущим временем. Рекомендуется записывать в дневник занятий время и счет игры после каждого сеанса (Нажмите F1 для паузы и добавьте монеты в корзину или сундук). Это позволит отслеживать ваш прогресс в занятиях. Вы можете общаться с участниками нашего форума в [интернете](http://softmozart.com/forum/52--.html), прикладывая скриншоты или видео ваших достижений. Участники форума будут рады оценить их или дать вам совет.
- 8. Только для подписчиков: Таймер работы программы запрограммирован на USB ключ. Мы добавляем 15 дней к сроку действия вашей программы, для того, чтобы обеспечить почтовую доставку. Таймер начинает работать в день отправки посылки. Неправильная установка программы или небрежное отношение к USBключу может пагубно отразиться на дальнейшей работе программы и повредить работоспособности ключа. Как следствие этого: невозможность продления подписки.

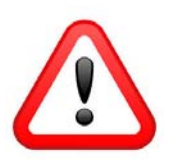

**Внимание:** Комплект игр Soft Mozart® спроектирован таким образом, что может быть использован для индивидуального обучения детей с 5-ти лет. Дети до 5 лет должны заниматься строго под присмотром взрослых.

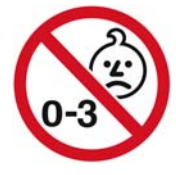

**Предупреждение:** Храните под присмотром ваш регистрационный USB-ключ. Следите, чтобы он не привлекал внимание маленьких детей.

<span id="page-13-0"></span>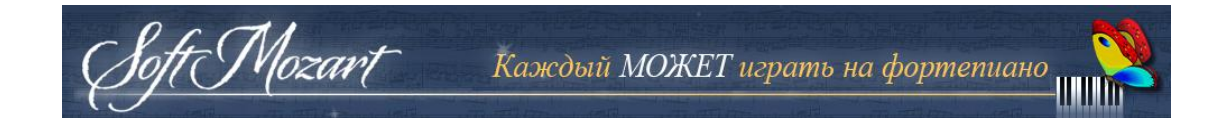

# **Приступая к работе**

# *Стандартный комплект Soft Mozart® включает в себя:*

- 1. Установочный диск с программой Soft Mozart®
- 2. Регистрационный USB-ключ Soft Mozart®
- 3. Руководство пользователя для операционной системы Mac OC X (находится на установочном диске)

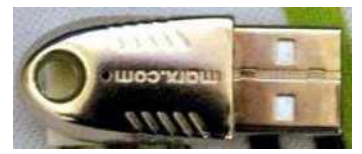

Регистрационный USB-ключ

#### *Минимальные системные требования*

Для работы программы Soft Mozart® ваш компьютер должен удовлетворять следующим требованиям:

- 1. Операционная система: Mac OC X 10.4, 10.5, 10.6, или более поздние версии
- 2. Процессор: G3 400 MHz или мощнее
- 3. Оперативная память: 128 MB RAM
- 4. Свободное место на жестком диске: 100 MB
- 5. Монитор: 16-битный цветной монитор
- 6. CD-ROM привод
- 7. Для игр, использующих внешнюю цифровую клавиатуру вам потребуются:

- внешняя цифровая клавиатура с MIDI-выходом. Предпочтительнее использовать 61-клавишные клавиатуры, так как многие пьесы рассчитаны на диапазон в 5 октав. Для более подробной информации о цифровых

<span id="page-14-0"></span>клавиатурах смотрите [посвященную](https://softmozart.com/technical-specs/piano-or-keyboard.html) им страницу.

- Адаптер для подключения цифровой клавиатуры к компьютеру.

### *Дополнительная информация*

Mozart

Если вы владеете устаревшим компьютером с процессором слабее 500 MHz, программа может работать без ощутимых задержек, при условии, что ваш компьютер оснащен хорошей графической картой и большим объемом памяти. Установка современных недорогих графических карт может ощутимо улучшить работу многих программ, в том числе и нашей.

#### *MIDI-соединение цифровой музыкальной клавиатуры с компьютером*

Если к вашей цифровой клавиатуре не прилагается MIDI-кабель, вы можете приобрести его в любом магазине электротоваров. Ознакомьтесь с руководством пользователя вашего инструмента, где должно быть указано, какой тип кабеля вам потребуется.

Возможно 3 вида подключения:

#### **1) Прямое кабельное подключение: USB в USB**

USB-кабели бывают двух видов: А/А (одинаковые плоские штекеры на концах) или А/В (толстый и плоский штекеры)

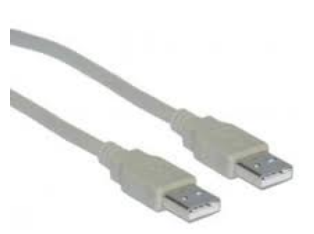

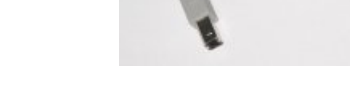

*Sample A/A cable connector Sample A/B cable* 

**Примечание:** Скорее всего для работы подключения вам понадобится установка дополнительного драйвера на вашем компьютере.

Драйвер - это программа, позволяющая компьютеру взаимодействовать с вашей цифровой MIDI-клавиатурой. Как правило, вы можете найти бесплатный драйвер на прилагаемом к клавиатуре диске или на сайте производителя вашего инструмента. Ознакомьтесь с руководством пользователя вашего инструмента для выяснения этой информации.

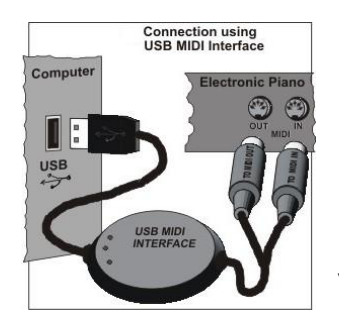

Wozart

**2) Интерфейс MIDI-в-USB**: соедините USB-порт вашего компьютера с 5-штырьковым MIDI разъемом (OUT и IN) вашей цифровой клавиатуры.

**Примечание:** возможно на ваш компьютер потребуется установка дополнительного драйвера.

**3) Соединение MIDI-в-GamePort**: вам потребуется кабель с 5-штырьковыми MIDIразъемами на одном конце (IN и OUT) и 15 штырьковым GamePort-разъемом на другом конце. 15-штырьковый GamePort-разъем присутствует на множестве различных звуковых карт. Такие кабели обычно называют "Звуковая карта - миди" кабелями.

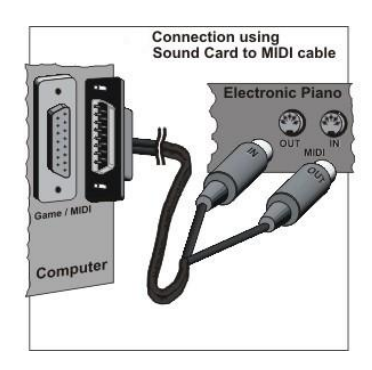

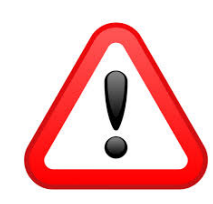

*MIDI-штекер IN вашего кабеля подключайте в разъем OUT вашей цифровой клавиатуры.* 

*MIDI-штекер OUT вашего кабеля подключайте в разъем IN вашей цифровой клавиатуры.* 

<span id="page-16-0"></span>Ваша цифровая клавиатура должна быть совместима с системой General MIDI. Чтобы определить ее совместимость, ознакомьтесь с руководством пользователя вашего инструмента. Проверьте наличие 5-штырьковых разъемов на тыльной стороне инструмента: MIDI In и MIDI Out. Учтите, что многие современные MIDI-клавиатуры имеют только один MIDI-разъем MIDI OUT - однако это не меняет принципа подключения.

Если ваш компьютер не имеет MIDI-порта, вы можете купить и установить недорогую звуковую карту с MIDI-портом, или купить кабель с MIDIинтерфейсом.

Для ноутбуков наилучшим решением для подключения будет также покупка кабеля с MIDI-интерфейсом.

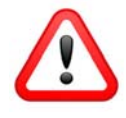

Для обеспечения стабильного MIDI-соединения между компьютером и клавиатурой мы рекомендуем вам следующие действия:

**Шаг 1:** Соедините все MIDI-кабеля и устройства между собой.

**Шаг 2:** Включите компьютер

Mozart

**Шаг 3:** Включите вашу цифровую MIDI-клавиатуру.

# *Установка программы Soft Mozart®*

Установка программы Soft Mozart® потребует 15 мегабайт свободного места на жестком диске.

**Шаг 1.** Установите установочный диск Soft Mozart® в CD-ROM приводе вашего компьютера. Программа установки запустится автоматически. Если она не запустилась в течение 30 секунд, откройте содержимое диска и запустите

<span id="page-17-0"></span>файл setup.dmg.

r Mozart

**Шаг 2.** Когда откроется окно установки, выберите путь установки файлов программы и пути размещения ярлыков игр программы. По умолчанию все "ярлыки рабочего стола" программы будут размещены в папке "Soft Mozart®" на Рабочем столе. По умолчанию все "ярлыки директории программы" будут размещены в папке Mac > Applications > Soft Mozart®.

# *Удаление программы Soft Mozart® с компьютера*

Возьмите и перетащите пакет программ Soft Mozart из директории программ (Applications) в корзину (Trash).

#### *Запуск игр*

Все интерактивные игры Soft Mozart® запускаются кликом соответствующей иконки в директории Soft Mozart® (адрес по умолчанию Mac > Applications > Soft Mozart®). Пожалуйста, для запуска программы не кликайте по иконке больше одного раза. Многократный запуск программы серьезно нагружает процессор вашего компьютера. Также будет полезным для разгрузки процессора закрыть все остальные запущенные приложения во время занятий в Soft Mozart®.

#### *Базовые управляющие клавиши*

- Нажмите **Ctrl-X,** чтобы выйти из программы

- Нажмите **F1,** чтобы окно помощи во время занятия, или чтобы поставить игру на паузу

#### - Нажмите **Esc,** чтобы закрыть окно помощи и продолжить игру

# <span id="page-18-0"></span>*Качество изображения*

t Mozart

Движение объектов, нот и символов должно быть естественным и мягким. Если анимация объектов стала резкой или картинка словно застывает, это признак того, что ваша видеокарта слишком медленна для текущего графического разрешения экрана. Попробуйте установить Soft Mozart® на более низкое разрешение экрана. Пусть картинка потеряет в детализации, зато игра не будет тормозить и не будет раздражать вас. Смотрите Руководство по устранению неисправностей (страница 54) чтобы узнать как сделать это.

#### *Режим экрана*

По умолчанию все игры запускаются в полноэкранном режиме. Мы рекомендуем его потому, что он дает картинку наибольшего размера и деактивирует некоторые из клавиш компьютера, которые ребенок может нажать по ошибке и остановить программу. В полноэкранном режиме курсор мыши невидим. Используя программу настройки Soft Mozart Tuning вы можете изменить режим экрана для всех игр Soft Mozart®.

# *Звук и MIDI*

Все игры Soft Mozart® используют музыкальные звуки. Вы должны слышать звуки во всех играх. Если звук отсутствует, смотрите Руководство по разрешению проблем. Занятия играми Soft Mozart® подразумевают использование вашей цифровой клавиатуры. Программа должна получать от клавиатуры сигналы-сообщения о нажатии клавиш и без задержки соответствующим образом реагировать на это. Если вы столкнулись с проблемами с получением сигнала от вашей клавиатуры, смотрите Руководство по устранению неисправностей.

<span id="page-19-0"></span>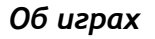

Mozart

Во всех играх, за исключением Gentle Piano<sup>TM</sup>, вы играете против компьютера, пытаясь пройти все этапы игры. Программа учитывает ваш уровень мастерства и автоматически подстраивает под вас текущий уровень сложности. Каждый ученик зарабатывает очки выполнением определенных заданий игры, что позволяет ему перейти к новым этапам игры. Переход к новым этапам напрямую зависит от заработанных очков. Ученик не перейдет к новым этапам игры, пока не соберет достаточное количество очков. В конце игры программа поздравляет ученика фейерверком из нот.

Продвинутый ученик может пройти большинство игр за 20-40 минут. Реальной целью для таких учеников может быть прохождение игры за максимально короткое время. Для маленьких детей и начинающих целью может стать достижение максимального количества очков за определенное количество времени (1-5 минут, в зависимости от возраста). Чистое игровое время отображено на экране текущей игры.

Gentle Piano<sup>TM</sup> отличается от других игр комплекта Soft Mozart®. Это ядро системы обучения Soft Mozart®. Эта игра обучает читать музыку с листа и играть ее правой, левой и обеими руками. Полный контроль над программой находится в руках музыканта.

# *Soft Mozart Tuning*

Soft Mozart Tuning - это программа для обеспечения комфортной и эффективной работы программы Soft Mozart® на любом компьютере. Запустите программу Soft Mozart Tuning, которая по умолчанию находится по адресу Mac > Applications > Soft Mozart > Tools > Soft Mozart Tuning. Чтобы получить справку по этой программе, после запуска нажмите F1 или кликните "Help".

<span id="page-20-0"></span>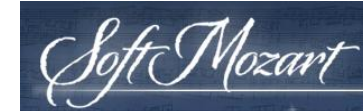

# **FAQ (Часто Задаваемые Вопросы)**

По всем вопросам, связанным с поддержкой программы, обращайтесь в раздел [Технических](http://softmozart.com/forum/11--.html) вопросов нашего форума в интернете.

# *У моего компьютера нет CD-ROM привода. Как мне установить программу на компьютер?*

Если вы не учли данное обстоятельство перед покупкой нашей программы, напишите нам на адрес pto@softmozart.com для консультации с нами.

# *Обязательно ли подключать мою MIDI-клавиатуру чтобы играть в игры Soft Mozart®?*

Чтобы играть в Gentle Piano<sup>TM</sup> и Guess Кеу вы должны иметь подключенную к компьютеру MIDI-клавиатуру. В остальные игры вы можете играть используя лишь компьютерную клавиатуру.

Примечание: Все игры требуют наличия регистрационного USB-ключа, подключенного к вашему компьютеру.

# *Мой компьютер имеет только один вход USB. Могу ли я подключить одновременно и регистрационный ключ, и мою цифровую клавиатуру?*

Да. Вам нужно устройство, называющееся USB-hub, позволяющее подключить к вашему компьютеру сразу несколько USB-устройств.

# <span id="page-21-0"></span>*Могу ли я установить программу более чем на одном компьютере?*

Mozart

Вы можете установить программу на любом количестве компьютеров. Однако программа будет работать только на одном из них, на котором вы установите регистрационный USB-ключ.

# *Срок действия моей подписки истекает в ближайшее время. Как я могу продлить программу?*

*Если ваша подписка заканчивается, и Вы хотите продлить или купить вечную копию программы Soft Mozart®:* 

*1. Свяжитесь с нашим отделом в ПТО - pto@softmozart.com. Они расскажут вам о скидках или возможности получения стипендии – для вас, в данном, конкретном вашем случае.* 

*2. Купите подписку или вечную копию со скидкой или без таковой.* 

*3. Для получения кода активации - отправите файл «Rutr» по адресу admin@softmozart.com. У вас есть подробная инструкция на вашем СД– диске или на нашем интернет-форуме в разделе "[Технические](http://softmozart.com/forum/11--.html) вопросы".* 

4. Вы получите «Ruac» файл с кодом активации на вашу е-майл. Следуйте за подробным описанием на вашем СД-диске, чтобы активировать подписку или вечный копию.

#### *Как Soft Mozart® помогает начинающим?*

Давайте взглянем на обычный традиционный вид нотного текста для фортепиано, а потом посмотрим, как Soft Mozart® помогает вам понять и освоить его.

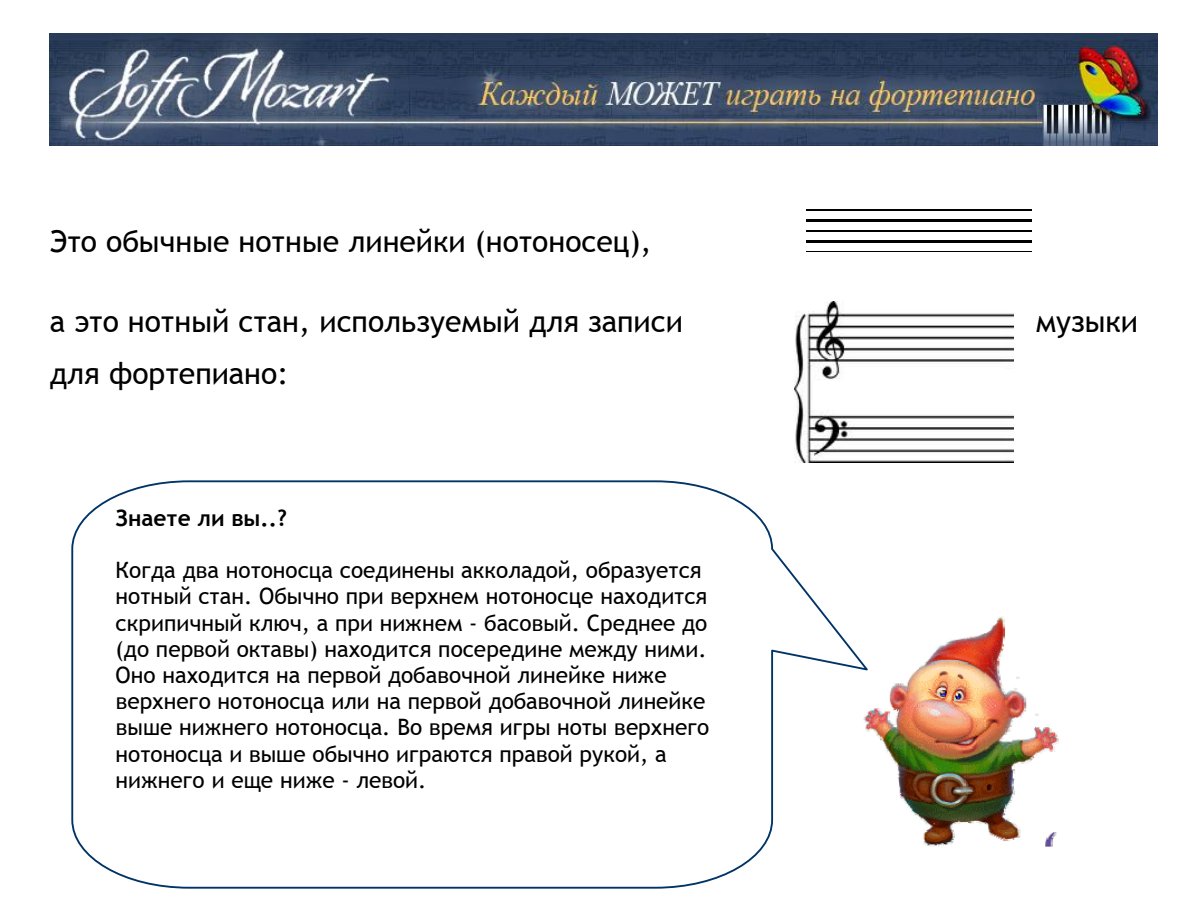

А теперь посмотрите, как Soft Mozart® помогает сделать понятнее традиционный вид нот на нотном стане:

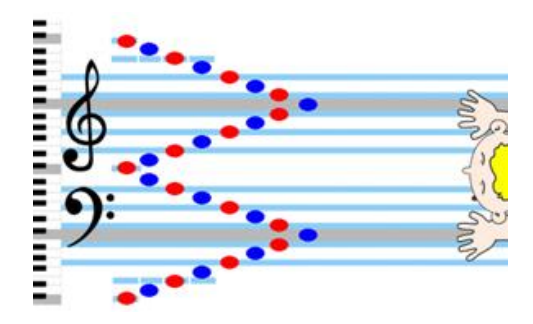

Нотный стан абсолютно симметричен: скрипичный и басовый нотоносцы зеркально отражают друг друга. Среднее до (до первой октавы) выступает здесь как точка отсчета координат, как ноль в термометре. Система Soft Mozart® делает простым и легким обучение чтению музыки, устанавливая для новичка более очевидную структуру восприятия нот, повернув на 90 градусов традиционный нотный стан.

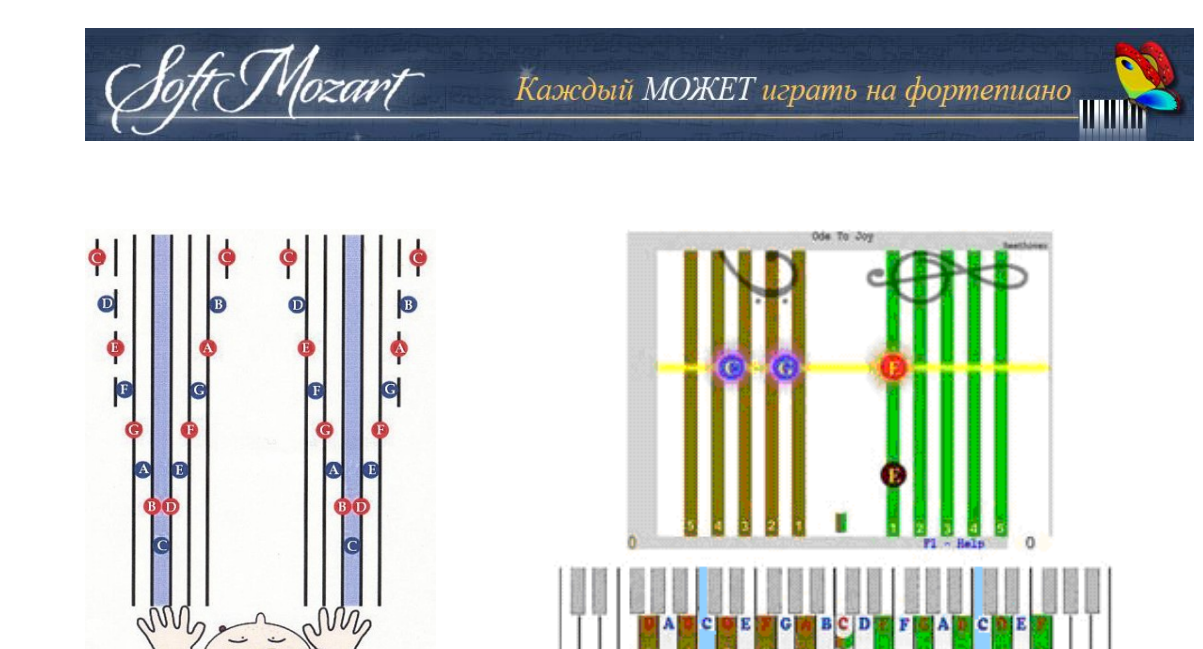

Soft Mozart™: Нотный стан развернут

Soft Mozart<sup>TM</sup>: Нотный стан развернут под углом в 90 градусов в первой

Линии и пробелы между линиями могут быть рассмотрены как ясное и естественное визуальное объяснение связи нотного стана и структуры расположения клавиш. Вы экономите кучу времени и сил, не занимаясь малоэффективной зубрежкой.

Наш курс подходит для всех, начиная с двухлетних детей. Мы начинаем с обозначения нот при помощи символов, а затем постепенно приучаем к традиционным названиям нот. Одновременное обучение чтению нотного текста и игре на фортепиано - это, безусловно, многозадачный и сложный процесс, вот почему наш курс специально спроектирован для балансированного и качественного музыкального развития.

Для обучения новичков распознаванию нот и нотного текста мы разработали 6 разных, от самого простого к традиционному, видов нотного текста, которые вы можете увидеть в Gentle Piano $^{TM}$ .

Для обучения ребенка музыке Soft Mozart® требует лишь:

- отчетливо произносить простые слова
- отличать изображения
- отличать цвета

<span id="page-24-0"></span>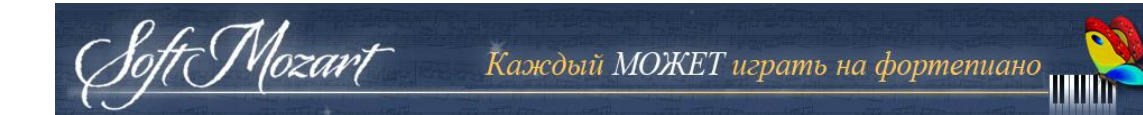

нажимать одним пальцем клавишу

Даже двухлетний ребенок способен на это!

# *Существует ли курс, которому стоило бы следовать в обучении?*

Да, мы располагаем основным образовательным курсом, который вы можете найти на втором диске Soft Mozart®. Он находится в файле "Sample Curriculum.pdf" или "1.0 Start HERE - 1 year plan.pdf". Здесь есть также курс для тех, кто хочет заниматься онлайн в Академии [Soft Mozart®.](http://softmozart.com/forum/22-soft-mozart-academy---academia.html) Также на нашем сайте вы можете скачать список пьес, [рассортированных](http://softmozart.com/forum/28-share-print/9072-26-list-of-songs-by-levels.html#9072) по уровню [сложности](http://softmozart.com/forum/28-share-print/9072-26-list-of-songs-by-levels.html#9072).

Пожалуйста, зарегистрируйтесь на нашем форуме, вы получите персональную поддержку и полезные советы от участников форума.

# *Я не нашел наклеек в моем комплекте Soft Mozart®. Действительно ли они так необходимы?*

Мы рекомендуем вам купить и использовать наклейки на клавиатуру. Они очень удобны для обучения маленьких детей с 2 до 5 лет. Они легко усваиваются и затем их можно убрать. Они помогают ученику научиться распознавать и отличать каждую ноту

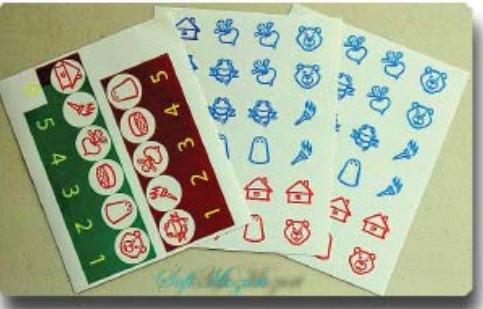

Образец наклеек на клавиши Итальянские(Сольфежио) с русский ноте символов

среди линеек и пробелов. Новички легко усваивают такой подход. Вы можете использовать наклейки с итальянскими (до, ре, ми, фа, соль, ля, си) или алфавитными (C, D, E, F, G, A, B) названиями нот. Академия Софт Моцарт рекомендует новичкам использовать итальянские названия, они

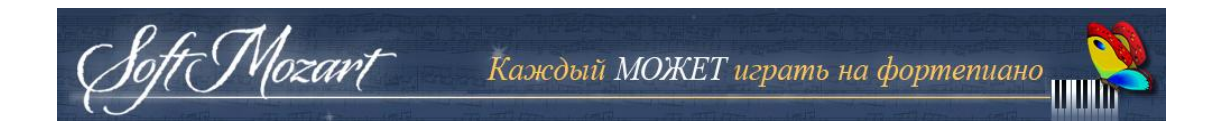

наиболее подходят для пропевания нот и развития слуха. Используйте схемы расположенные ниже, для правильного размещения наклеек.

Наклейки на клавиши фортепиано Итальянские (Сольфеджио):

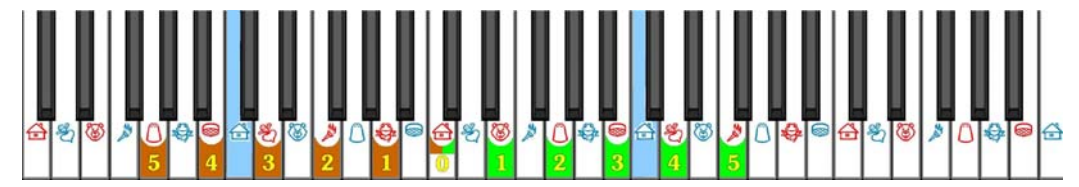

Наклейки на клавиши фортепиано Алфавитные:

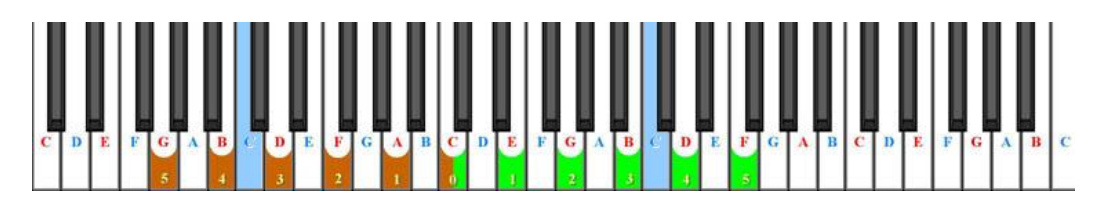

# **Значения цветов и фигур:**

- 5-ю зелеными полосами обозначен нотоносец, для расположения нот в скрипичном ключе

- 5-ю коричневыми полосами изображен нотоносец, для расположения нот в басовом ключе

- наполовину зеленой, наполовину коричневой обозначено среднее до (до первой октавы) на первой добавочной линейке

- красным обозначены все ноты, находящиеся на линиях

- синим обозначены ноты, находящиеся между линиями (в пробелах между линиями)

- голубым цветом отмечены пробелы между 3-ей и 4-ой линиями для обозначения границ октав.

#### <span id="page-26-0"></span>**Почему именно наклейки?**

I Nozart

Использование наклеек позволяет развить координацию и избавиться от боязни ошибки нажать не ту клавишу, в которых часто путаются новички. Наклейки работают так же, как дорожные знаки. С ними вы никогда не потеряетесь и всегда найдете правильную клавишу. Цветовая схема наклеек помогает ученику подсознательно ассоциировать клавиши с соответствующими им нотами в нотном стане.

#### **Как долго будут нужны наклейки?**

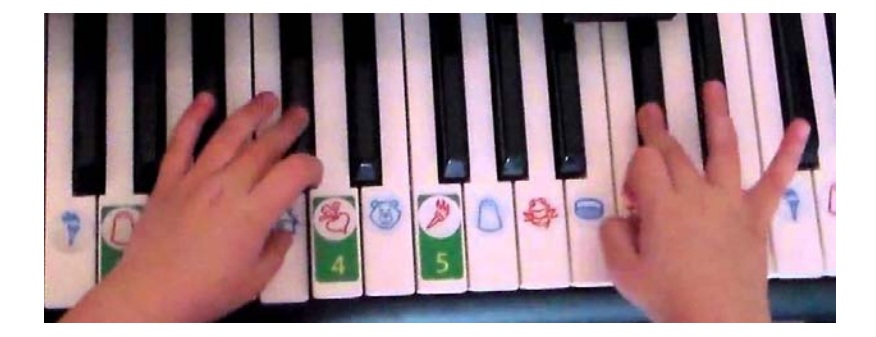

Наклейки на клавиши быстро теряют свою значимость с ростом мастерства и уверенности ученика. После короткого времени использования они уже просто визуально подсказывают ученику некоторые ходы, а не напрямую указывают расположение определенных нот. Постепенно вы можете снимать их с клавиатуры, если видите, что ученик без видимого труда читает музыку с листа не глядя на клавиатуру.

#### *Как научиться читать музыку с листа при помощи Soft Mozart®?*

Gentle Piano<sup>TM</sup> - это отличный инструмент для обучения чтению музыки с листа. Откройте Gentle Piano<sup>тм</sup> и по порядку выберите презентации 2, 4, 5 и 6. Эти виды показывают вам нотный текст без музыкальных символов и

<span id="page-27-0"></span>помогают приучить вас автоматически распознавать ноты. Начните с вертикального расположения нотного сайта в презентации 2, затем перейдите к его горизонтальному расположению в презентациях 4, 5 и 6. Переходите к следующему виду нотного текста, когда вы будете совершать менее пяти ошибок. Смотрите обучающий [видеофильм](http://www.youtube.com/watch?v=spktgsDY_hs).

Для обучения чтению нот с листа выбирайте легкие для вас пьесы, уровень сложности которых ниже вашего исполнительского уровня. Если вас что-то смущает, или что-то не получается, задайте вопрос в вашем [Персональном](http://softmozart.com/forum/52--.html) [Дневнике](http://softmozart.com/forum/52--.html) онлайн, чтобы получить совет.

#### *Как натренировать слух при помощи Soft Mozart®?*

Mozart

Наше музыкальное восприятие использует голосовой аппарат, также как и слух - когда мы слышим мелодию, мы вместе с тем пропеваем ее у себя в голове. Курс Soft Mozart® предполагает обучение Сольфеджио - оно базируется на пропевании мелодий при помощи итальянских имен нот (доре-ми-фа-соль-ля-си). Сольфеджио было специально придумано для развития навыков пения, а итальянские названия нот используются по всему миру вот уже 900 лет. Специальные картинки показывают и помогают запоминать названия нот даже маленьким детям. С нашей программой новичок или ребенок смогут заниматься Сольфеджио до тех пор, пока не научатся самостоятельно читать музыку. Во время занятий Сольфеджио ученик одновременно развивает слух, память, голос, и навыки чтения музыки с листа. Смотрите наш обучающий [видеофильм](http://www.youtube.com/watch?v=l3WdxvJkzxQ&list=PL5EB1A3836729C2DD&index=1) об этом.

Если вы привыкли использовать в своей музыкальной практике систему латинских названий нот (А, В, С и др.), при занятиях Сольфеджио с вашими учениками вы можете объяснить им связь между этими системами названий на примере тональностей Домажор и Ля-минор (C-Major и A-Minor).

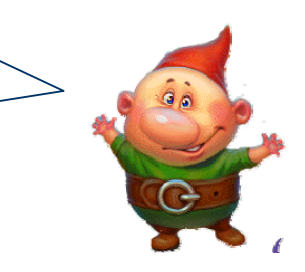

Copyright **®** Music Vision International LLC, www.softmozart.com/

<span id="page-28-0"></span>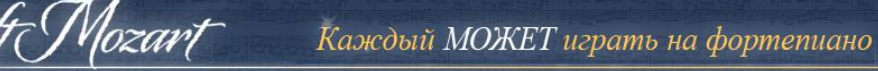

Способность распознавать по высоте звуки инструмента и ассоциировать их с названиями нот - это основа музыкальной грамотности.

Soft Mozart® тренирует вас **слышать** и **различать ноты и их интервалы**, распознавать ноты в нотном тексте и нажимать соответствующие им клавиши.

В Gentle Piano<sup>TM</sup> вы можете прослушать любую пьесу сколько угодно раз, нажимая на компьютерной клавиатуре 'S'. Вы также можете выбрать любую пьесу из библиотеки Gentle Piano<sup>TM</sup> для занятий Сольфеджио. Мы рекомендуем вам начать с простых пьес с простой четкой мелодией в правой руке. Вы найдете их, например, в разделе библиотеки "Сольфеджио и аккорды".

# *Способны ли занятия с Soft Mozart® развить абсолютный слух?*

Все игры Soft Mozart®, используя визуальное взаимодействие ученика с музыкой, нотами и нотными интервалами, неминуемо развивают его слух. По свидетельствам наших клиентов, многие из них смогли развить у себя абсолютный слух при помощи Soft Mozart®, однако, мы не имеем точных данных и цифр по этому поводу.

# *Как мне научиться играть аккордами?*

Наша программа поможет овладеть вам основными типами аккордов. Вы научитесь также на слух подбирать аккорды для различных мелодий. Мы рекомендуем вам начать обучение аккордам с пьес из раздела "Сольфеджио и аккорды" из нашей библиотеки пьес. Этот раздел содержит подходящие пьесы с простыми мелодиями в правой руке и элементарными аккордами в

<span id="page-29-0"></span>левой. Используя визуально интерактивные возможности Gentle Piano<sup>TM</sup>, вы можете сначала прослушать пьесу, затем, используя опцию "спрятать ноты", сделать невидимыми ноты левой руки и на слух подобрать правильные аккорды в левой руке для аккомпанемента мелодии. Используйте пьесы из этого же раздела "Сольфеджио и аккорды" для проведения музыкальных диктантов. Прослушайте выбранную пьесу несколько раз, попробуйте ее сыграть на вашей клавиатуре, а затем попытайтесь записать пьесу при помощи нот. Сравните вашу запись с правильным, исходным вариантом.

<sup>h</sup>Mozart

# *Как мне научиться транспонировать (менять высоту тональности) пьесы?*

Наш курс предполагает обучение транспонированию мелодий и аккордов. Мы также рекомендуем вам быть на связи с нашей Академией [Soft Mozart.](http://softmozart.com/forum/22-soft-mozart-academy---academia.html) Мы включаем занятия для развития слуха, обучение аккордам, транспонированию, музыкальные диктанты в наши Летние Курсы [Занятий](http://softmozart.com/forum/48-summer-curriculum.html).

# *Как Soft Mozart® развивает музыкальную память?*

В этом вам помогут визуально-интерактивные возможности Gentle Piano $^{\mathsf{M}}$ . Вы можете сколько угодно раз прослушать разучиваемое произведение. Слыша звуки пьесы, вы активизируете свою память и игровые навыки для осмысленного исполнения.

Используйте опцию "спрятать ноты", нажав 'H', чтобы спрятать ноты левой, правой, или обеих рук. Мы советуем вам пытаться играть пьесу, используя вашу память и слух, а интерактивная программа будет помогать вам в трудных местах, делая таким образом ваше занятие чрезвычайно эффективным. Смотрите наш обучающий [видеофильм](http://www.youtube.com/watch?v=wunbGynLO7I&list=PL5EB1A3836729C2DD&index=5).

<span id="page-30-0"></span>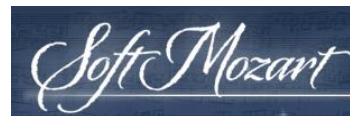

### *Как Soft Mozart® помогает обучать маленьких детей?*

Мы разработали множество методов обучения маленьких детей от 2-х лет, вы можете ознакомиться с ними на нашем [форуме](http://softmozart.com/forum/19---/284-------.html). Приглашаем вас посетить его и поделиться вашими вопросами с членами нашего сообщества.

# *Я подросток/взрослый. С чего мне начать обучение при помощи Soft Mozart®?*

Попробуйте наш план занятий, рассчитанный на 1 год, вы найдете его на первом установочном диске из комплекта Софт Моцарт. Но вы должны понимать, что этот план - просто образец того, каким может быть план обучения. Мы разработали для вас эффективную визуально-интерактивную программу, и вы вполне можете обучаться самостоятельно. Однако, никогда не помешает получить консультацию у наших Soft Mozart® учителей и членов нашего онлайн форума, ведь это только повысит эффективность вашего обучения.

# *Почему в программе Soft Mozart® отсутствует аппликатура пальцев?*

Система Soft Mozart® намеренно избегает присутствия аппликатуры, так как мы считаем, что это препятствует эффективному музыкальному обучению. Использование аппликатуры заставляет ученика опираться на "мышечную память", что делает обучение неэффективным. Вместо этого мы предлагаем систему из 4-х упражнений (смотрите [видеофильмы](http://softmozart.com/forum/55-teaching-videos/5273-exersises-for-the-first-level.html)), позволяющую развить навык интуитивного выбора правильных пальцев. Вы поразитесь, насколько наши упражнения изменят технику ваших пальцев! Вы всегда можете проконсультироваться на нашем форуме, [посмотреть](http://softmozart.com/forum/55-teaching-videos.html) онлайн обучающие [видео](http://softmozart.com/forum/55-teaching-videos.html), на которых демонстрируется правильная техника.

# <span id="page-31-0"></span>*Нужен ли мне учитель для обучения музыке с Soft Mozart®?*

t Mozart

Игры Soft Mozart® имеют все необходимое для развития ваших навыков игры на фортепиано, слуха, чтения с листа и многого другого. Если вы хотите поработать над вашей техникой игры на фортепиано, вы вполне можете заниматься самостоятельно, посмотрев обучающие [видеофильмы](http://softmozart.com/forum/55-teaching-videos.html) на нашем [сайте](http://softmozart.com/forum/55-teaching-videos.html). Вы всегда можете попросить совета на нашем форуме. Если вы все таки решили, что вам требуется преподаватель, вы можете связаться с ними через наш сайт и составить себе расписание индивидуальных занятий по Скайпу.

# *Могу ли я распечатать ноты произведений из Soft Mozart®?*

Вы можете распечатать ноты, используя ссылки из файла [SongListByLevels -](http://softmozart.com/forum/28-share-print/9072-26-list-of-songs-by-levels.html#9072) [Version2\\_6.pdf.](http://softmozart.com/forum/28-share-print/9072-26-list-of-songs-by-levels.html#9072) 

# *Что означают изображения цветка, бабочки, гнома и паука?*

Вы сможете узнать об этом в разделе, посвященном Gentle Piano $^{TM}$ , в параграфе Визуальные обозначения и персонажи (страницы 33-34).

<span id="page-32-0"></span>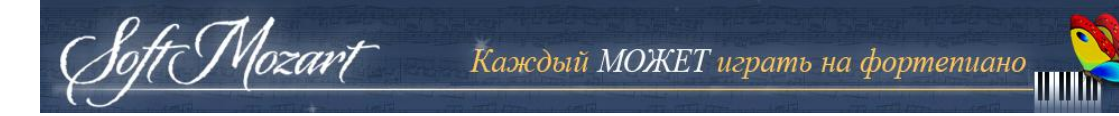

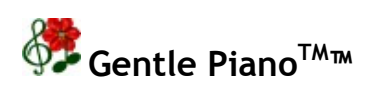

**Этой игре требуется MIDI-соединение вашей цифровой музыкальной клавиатуры с компьютером.** 

#### *Цель игры*

Эта игра учит вас читать, играть и запоминать музыку с помощью цифровой клавиатуры. Смотрите наш обучающий [видеофильм](http://www.youtube.com/watch?v=xW0U22KVngo) об этом.

# *Правила*

Найдите и нажмите все клавиши цифровой клавиатуры, указанные в желтой строке поддержки.

Если вы играете только правой рукой (нажав **R**), играйте только ноты на нотоносце с зелеными линиями (при скрипичном ключе). Ноты на нотоносце с коричневыми линиями (для левой руки) будут играться автоматически.

Если вы играете только левой рукой (нажав **L**), вы должны играть только ноты на нотоносце с коричневыми линиями (при басовом ключе). Ноты на нотоносце с зелеными линиями (для правой руки) будут играться автоматически.

Если вы играете обеими руками (нажав **P**), вы должны следовать указаниям желтой линии поддержки.

Чтобы прослушать пьесу, нажмите **S**.

#### <span id="page-33-0"></span>*Визуальные обозначения и персонажи*

r Mozart

- Зеленые линии означают нотоносец при скрипичном ключе, а коричневые - при басовом. В начальном виде при обучении они имеют вертикальный вид, для наглядного ассоциирования с расположением клавиш музыкальной клавиатуры.
- Все ноты на линиях красного цвета, а между ними синего.
- Все проигрываемые в данный момент ноты окружены красноватым светом. Уже проигранные вами или компьютером ноты отображаются в зеленоватом свете.
- Когда вы нажимаете правильную клавишу для соответствующей ноты из желтой строки, нота начинает расцветать. Чем длиннее нота, тем дольше она расцветает. Когда нота достигает своего полного цветения и исчезает из желтой строки, вы можете отпустить клавишу.
- Изображение бабочки означает, что вы должны отпустить клавишу, и показывает положение вашего пальца на нотном стане.
- Изображение паука означает, что вы нажали неверную клавишу, и показывает положение вашего пальца на нотном стане.
- Мистер Упс (маленький гном) появляется тогда, когда вы отпустили клавишу слишком рано и вам нужно нажать ее еще раз. Мистер Упс специальный персонаж, появляющийся во всех наших играх, когда ученик совершает ошибку. Это добрый персонаж, которого мы любим и ценим, ведь только через совершение ошибок можно добиться прогресса в обучении чему-либо.

#### <span id="page-34-0"></span>*Занятие*

Каждый раз, когда вы нажимаете и удерживаете правильную клавишу, вам начисляется 1 очко - в левом нижнем углу экрана появляется цветок. Если вы нажали неверную клавишу - нота помечается, как неправильно сыгранная, - и вы не получаете очка. Постарайтесь не делать ошибок и набирать максимальное количество очков, которое соответствует общему количеству нот в пьесе.

Следующий шаг - работа над длительностями нот. Посмотрите на счет в нижнем правом углу экрана. Чем он больше, тем больше вы ошибались с длительностями. Вы должны стремиться к тому, чтобы этот счет был как можно более близок к нулю. Счет «0» означает, что вы сыграли все ноты с правильными длительностями, как было указано в пьесе.

Постепенно вы можете менять презентацию от более простой к более реальной, используя клавиши компьютера с цифрами от 1 до 6. Для учеников меньше 5-6 лет лучше всего использовать презентации от 1 до 4.

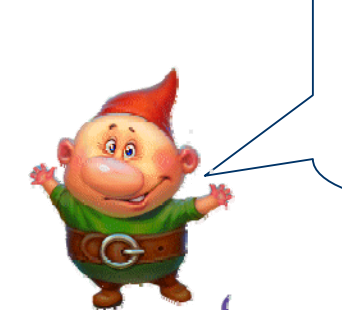

Для большей эффективности занятий мы рекомендуем не менять презентацию во время занятия. Повторение пьесы при использовании разных презентаций приводит к ее запоминанию, и когда ученик видит пьесы при помощи презентаций 5 и 6, он уже не пользуется ими должным образом, а играет пьесу по памяти.

Пьеса "Горячие булочки" в разных презентациях:

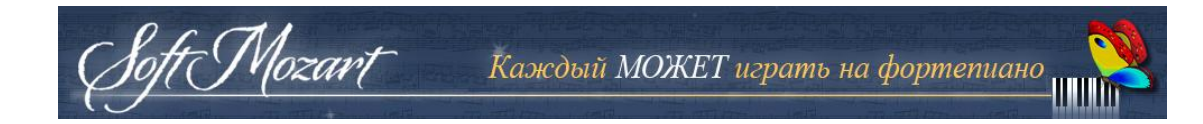

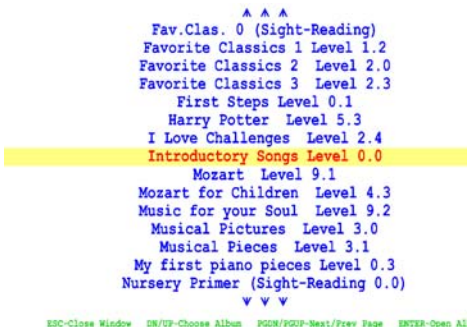

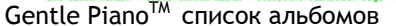

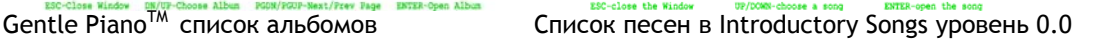

Introductory Songs Level 0.0

. Back to Book List (SPACE key)<br>unknown author ... A New Year's tree<br>Beethowen ... Ode To Joy<br>French folklore ... French Song<br>James Pierpont ... Jingle Bells<br>Leonid Bekman ... The small fir-tree<br>tobilor ... The small fir-t

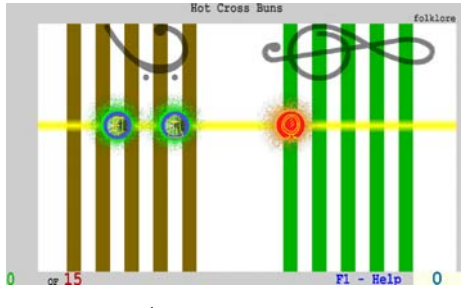

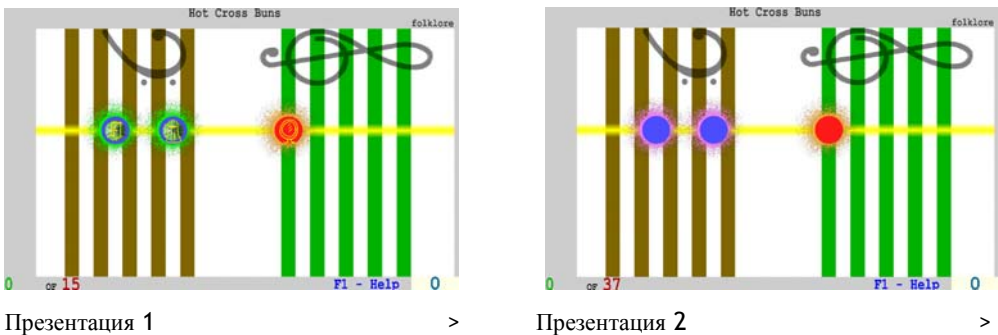

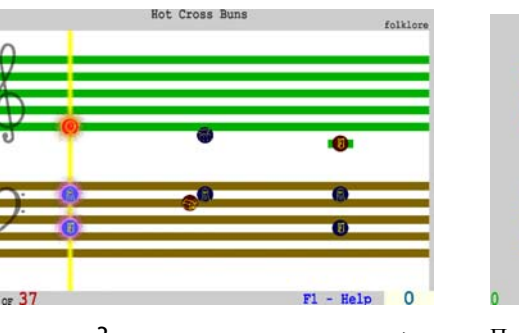

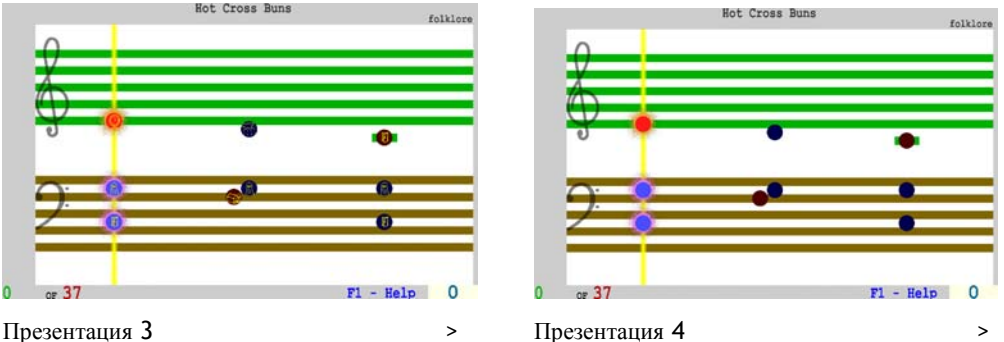

Hot Cross Buns Hot Cross Buns folklore folklore  $\mathbb{H}$ Ā  $\sigma$  $\sigma$  $\overline{\boldsymbol{\theta}}$  $\overline{o}$  $\overline{a}$  $\overline{o}$  $\sigma$  $\sigma$  $F1 - Help$  0  $F1 - HelD$  $\Omega$ Презентация 5 > Презентация 6 >

Каждый МОЖЕТ играть на фортепиано

<span id="page-36-0"></span>В презентациях с 1 по 5 строка поддержки задает вам четкий темп, и вы не можете играть быстрее него, хотя можете играть медленнее, если это необходимо. Клавиши должны быть нажаты в тот момент, когда линия текущего момента пьесы пересекает соответствующие ноты. В правом нижнем углу экрана вы видите таймер, показывающий, на сколько вы отстаете от требуемого темпа пьесы. Когда вы немного привыкнете к пьесе, пытайтесь сократить количество "лишних" секунд до минимума. Это научит вас играть пьесы в правильном ритме.

В 6-й презентации вы увидите реальный нотный текст без строки поддержки, и сможете играть пьесу настолько быстро, как пожелаете. Время в нижнем правом углу показывает фактическое время, необходимое вам для исполнения пьесы. Проигрываемые ноты подсвечиваются красным цветом.

#### *Наблюдение за вашим прогрессом*

t Mozart

Мы рекомендуем вам вести ваш график занятий и записывать количество набранных очков в специальный журнал. Запись о занятии должна иметь дату, название пьесы, номер презентации, какими руками вы играли, количество набранных очков, а также счет ошибок в длительностях.

#### *Запоминание пьесы*

Для запоминания пьесы вы можете прятать ноты пьесы, которую хотите сыграть. Для этого нажмите **H**. Вы можете прятать ноты правой, левой или обеих рук. Если вы нажмете неверную клавишу, правильная нота появится, чтобы дать подсказку. Чтобы увидеть все ноты, нажмите **V**.

# <span id="page-37-0"></span>*Перемещение по пьесе*

Mozart

Вы можете легко перемещаться по пьесе: используйте для этого **стрелки Влево** и **Вправо**. Вы будете перемещаться к предыдущей или следующей ноте пьесы. **Стрелки Вверх** и **Вниз** позволяют перейти к предыдущему или следующему такту. Клавиши **Home** и **End** позволяют перейти соответственно к началу и к концу пьесы.

#### *Как выбрать часть пьесы для отработки*

Вы можете выбрать часть пьесы для занятия. В этом случае вы слушаете (используя клавишу **S**) и разучиваете (используя клавиши **R**, **L** или **P**) ту часть пьесы, которую сами выбрали. Нажмите **Ctrl-Enter**, чтобы обозначить начало выбранного фрагмента в текущей позиции пьесы. Нажмите **Ctrl-Backspace**, чтобы обозначить конец выбранного фрагмента в текущей позиции пьесы. Нажмите **Ctrl-End**, чтобы утвердить выбранный фрагмент. Нажмите **Ctrl-Space**, чтобы отменить выбор фрагмента. Нажмите **B**, чтобы добавить/удалить голубые линии из нотного стана. Выделение голубым цветом границ октав помогает ученику ориентироваться при работе с многочисленными линиями нотного стана.

# *Как начать игру в Gentle PianoTM*

1) Откройте игру Gentle Piano<sup>TM</sup>.

2) Нажмите клавишу **F** (найти пьесу) чтобы найти и открыть пьесу.

3) Нажмите **S** (прослушать пьесу) чтобы прослушать пьесу, которую вы хотите играть.

4) Начните с простейшей презентации, нажав **1.**

5) Играйте пьесу правой рукой (нажмите **R**), левой (нажмите **L**), обеими (нажмите **P**).

6) После того, как вы немного ознакомились с пьесой, используйте презентации 2-6, чтобы научиться читать и играть реальный нотный текст. Для обучения чтению музыки с листа мы рекомендуем презентации 2, 4, 5 и 6 (без картинок и букв), чтобы развить навык распознавания нот на линейках нотоносца и между ними.

7) Тренируйте вашу музыкальную память, спрятав ноты пьесы при помощи клавиши **Н**. Вы можете использовать эту опцию также когда вы играете левой, правой или обеими руками при любой текущей презентации.

8) Вы можете специально выбрать самую трудную часть пьесы для ее тщательной проработки (нажмите **Ctrl-Enter**, начните проигрывать выбранный фрагмент, и для его завершения нажмите **Ctrl-Backspace**).

9) Разучивайте длинные пьесы, разбивая их на небольшие фрагменты.

10) Пытайтесь играть наизусть разученную пьесу, до тех пор пока не наберете максимальное количество очков.

11) Играйте пьесу без компьютера.

t Mozart

12) Играйте пьесу под метроном, чтобы проработать четкое исполнение длительностей.

13) Найдите пьесу, которую вы разучиваете, в наших [обучающих](http://softmozart.com/forum/55-teaching-videos.html) [видеофильмах](http://softmozart.com/forum/55-teaching-videos.html), и "шлифуйте" ваше исполнение.

14) Сделайте небольшой видеофильм о том как вы играете вашу пьесу, разместите его на YouTube, и выложите ссылку на него в вашем [Персональном](http://softmozart.com/forum/52--.html) Дневнике. Учителя и члены нашего Soft Mozart®-сообщества смогут поделиться своими впечатлениями и советами по поводу вашего исполнения.

<span id="page-39-0"></span>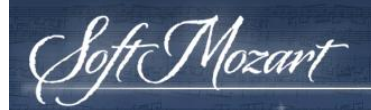

# *Клавиши управления*

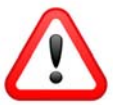

Удостоверьтесь, что Num Lock выключен, если вы используете клавиши Number Pad.

# **Перечень клавиш управления игрой:**

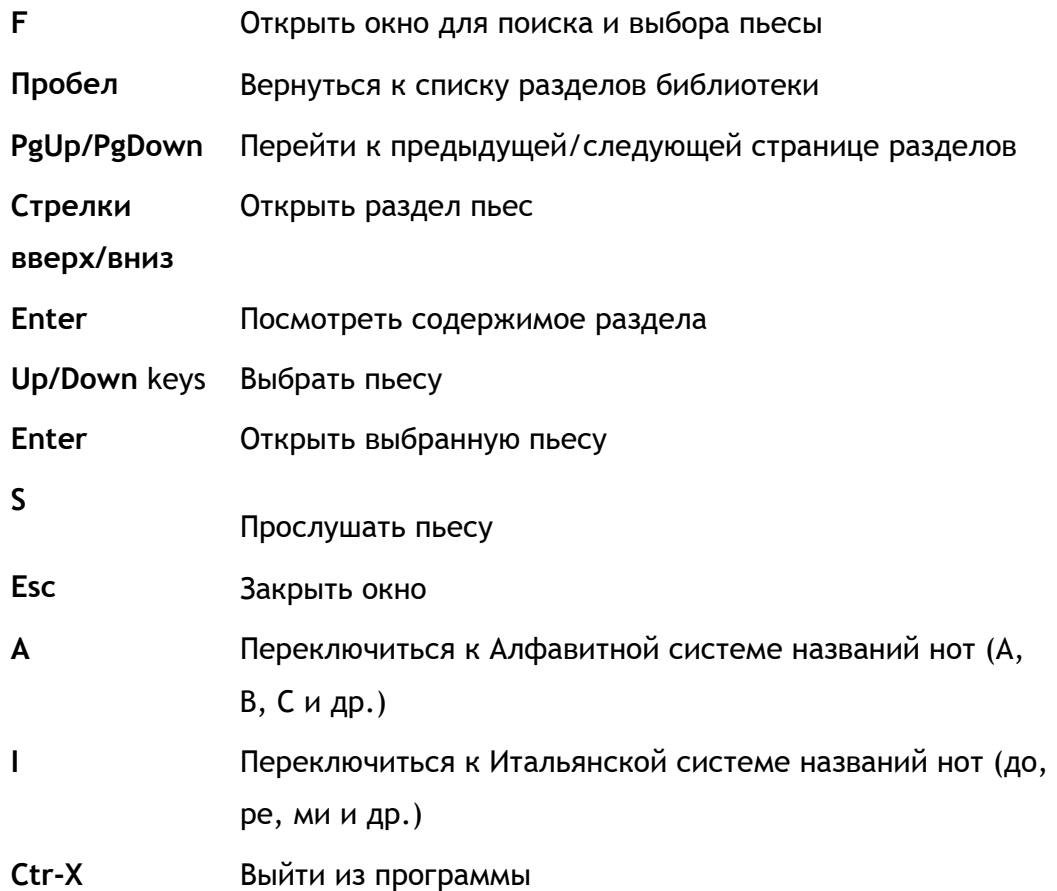

#### **Клавиши для тренировки руки:**

Wozart

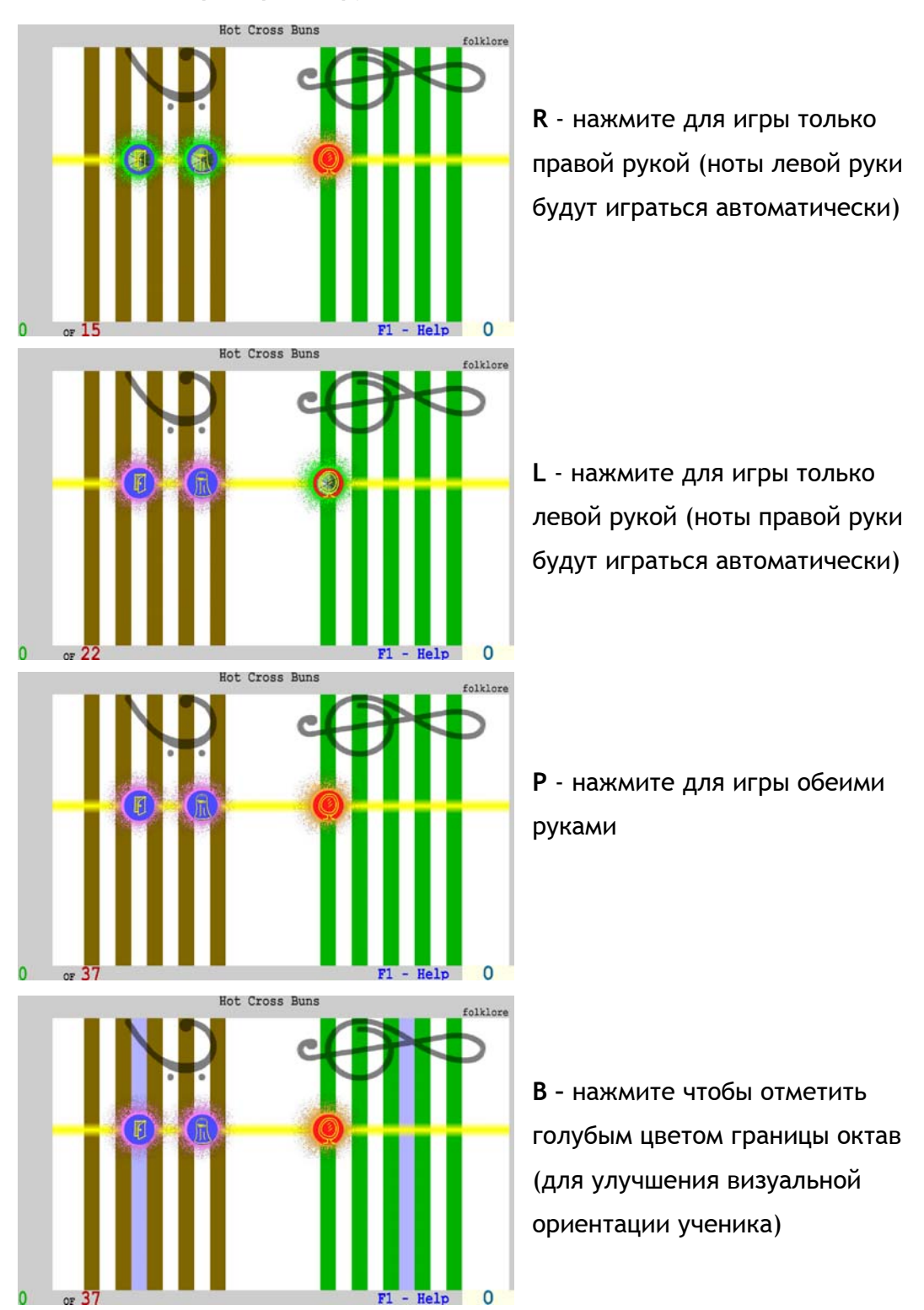

# *Выбор презентации:*

Mozart

- **1** Вертикальное расположение нотного стана. Цветные ноты с символами
- **2** Вертикальное расположение нотного стана. Цветные ноты без символов
- **3** Горизонтальное расположение нотного стана. Цветные ноты с символами

**4** - Горизонтальное расположение нотного стана. Цветные ноты без символов

- **5** Горизонтальное расположение нотного стана. Реальные (черные) ноты.
- **6**  Обычный реальный нотный текст

# *Клавиши управления для тренировки памяти:*

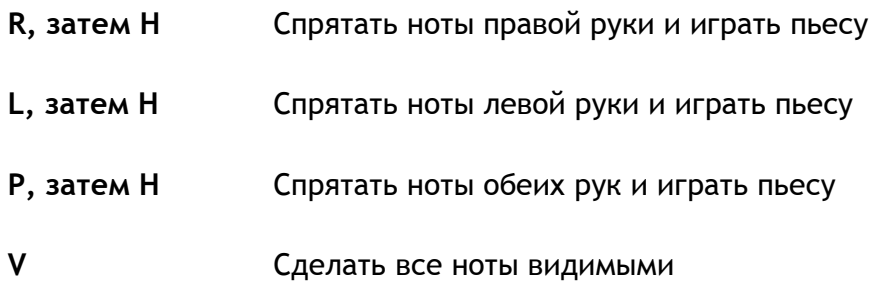

# *Клавиши управления для перемещения по пьесе:*

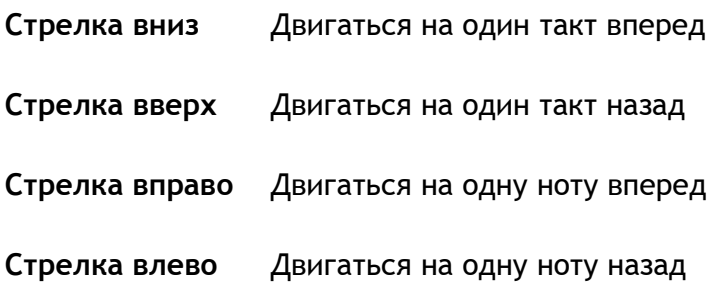

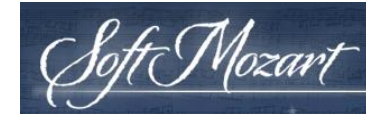

# **Выбор/Вырезка части пьесы (смотрите [видеофильм](http://www.youtube.com/watch?v=z2V58q6-I_0)):**

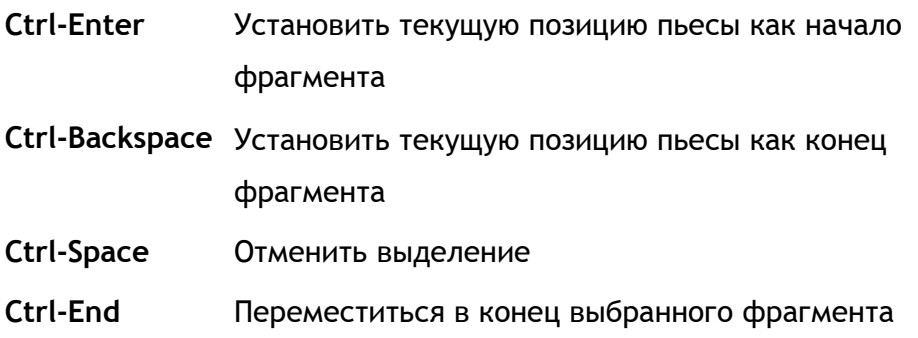

<span id="page-43-0"></span>![](_page_43_Picture_0.jpeg)

![](_page_43_Picture_2.jpeg)

**Этой игре требуется MIDI-соединение вашей цифровой музыкальной клавиатуры с компьютером.**

#### *Цель игры*

**Guess Key** обучает находить правильную клавишу музыкальной клавиатуры в соответствии с указанной нотой или символом. Смотрите [обучающий](http://www.youtube.com/watch?v=KLyN0OuYpIc&list=PL5EB1A3836729C2DD&index=16) [видеофильм](http://www.youtube.com/watch?v=KLyN0OuYpIc&list=PL5EB1A3836729C2DD&index=16).

Продвинутые ученики могут воспользоваться этой игрой, чтобы развить навык нахождения правильной клавиши не глядя на клавиатуру.

![](_page_43_Picture_7.jpeg)

# <span id="page-44-0"></span>*Правила*

t Mozart

Вы должны нажимать клавишу музыкальной клавиатуры с размещенной на ней наклейкой, соответствующую символу, показываемому вместе с падающим фруктом или цветком.

Если вы правильно нажали уже несколько клавиш в соответствии символами, программа перейдет на более трудный уровень сложности. Символы на экране будут появляться с большей скоростью, а каждая правильная нажатая клавиша будет приносит больше очков. Если вы ошибетесь два раза, игра переключится на менее трудный уровень сложности.

Чтобы закончить игру, вам предстоит пройти семь уровней, каждый из которых представляет из себя отдельное дерево с падающими фруктами и символами.

#### *Клавиши управления*

![](_page_44_Picture_323.jpeg)

**Ctrl-X** Выйти из программы

# *Советы*

- Вы можете использовать любую удобную для вас октаву музыкальной клавиатуры

- Играйте только одной рукой, правой или левой

<span id="page-45-0"></span>- Пытайтесь не смотреть на клавиши музыкальной клавиатуры во время игры

#### *Об игре*

t Mozart

Эта игра концентрирует внимание ученика на распознавании нот в диапазоне одной октавы. Этот подход помогает ученику быстро распознавать ноты и клавиши, даже не глядя на клавиатуру. Этот навык очень важен для овладения игрой на фортепиано, так как структура расположения клавиш одинакова во всех октавах.

Новичкам и маленьким детям мы предлагаем использовать наклейки для ориентации в клавишах в пределах октавы. На более высоких уровнях сложности темп программы возрастает и вынуждает ученика использовать правильную координацию руки и пальцев, не глядя на клавиатуру. Продвинутый ученик сможет пройти эту игру за 27 минут (5 минут чистого игрового времени). Новичкам и маленьким детям будет целесообразно заниматься этой игрой на первых порах не более 1-5 минут (детям будет сложно концентрироваться на выполнении задач игры слишком долгое время). Если у вас возникли какие-то вопросы, не стесняйтесь задавать их на нашем форуме.

<span id="page-46-0"></span>![](_page_46_Picture_0.jpeg)

![](_page_46_Picture_1.jpeg)

# *Цель игры*

Эта игра обучает чувству ритма и координации, а также распознаванию различных видов длительностей нот (то есть сколько времени нужно играть ту или иную ноту). Смотрите наш обучающий [видеофильм](http://www.youtube.com/watch?v=BCowCy5t71g&list=PL5EB1A3836729C2DD&index=17).

![](_page_46_Figure_4.jpeg)

# *Правила*

Нажмите пробел, чтобы начать играть ноту на желтой линии. Отпустите пробел, когда нота окажется над корзиной с соответствующим символом. Количество времени, которое вы удерживаете пробел, должно соответствовать длительности ноты. Вы должны сыграть 21 пьесу, чтобы пройти игру.

<span id="page-47-0"></span>![](_page_47_Picture_1.jpeg)

**Пробел** Играть ноту **Ctrl-X** Выйти из игры

Wozart

#### *Советы*

- Играйте новую ноту сразу после ее появления на желтой линии. Если вы играете правильно, то услышите мелодию пьесы.

- Если вы сыграете правильно 25 нот, игра перейдет на более сложный уровень трудности. Вы получите по 2 очка за каждую правильно сыгранную ноту. Если следующие 25 нот вы также сыграете без ошибок, программа перейдет на максимальный уровень сложности, и вы будете получать по 3 очка за каждую правильно сыгранную ноту.

- Если вы сделаете 2 ошибки подряд, игра перейдет на более легкий уровень трудности. На более легком уровне трудности вы не получаете очков, а ноты двигаются более медленно. Чтобы перейти с этого уровня на более сложный и получать очки, вы должны сыграть без ошибок 5 нот подряд.

#### *Об игре*

Эта игра формирует правильную координацию между руками и зрением, требуемую для различения длительностей нот. Ученик играет мелодии при помощи одной единственной клавиши. Это позволяет сконцентрировать внимание ученика на распознавании различных длительностей нот. Продвинутый ученик сможет пройти эту игру за 14 минут (13 минут чистого игрового времени). Новичкам и маленьким детям будет целесообразно заниматься этой игрой на первых порах не более 1-5 минут (детям будет сложно концентрироваться на выполнении задач игры слишком долгое время). Если у вас возникли какие-то вопросы, не стесняйтесь задавать их на нашем форуме.

<span id="page-48-0"></span>![](_page_48_Picture_0.jpeg)

![](_page_48_Picture_1.jpeg)

# *Цель игры*

Эта игра помогает ученику привыкнуть к порядку названий нот: A-B-C-D-E-F-G или до-ре-ми-фа-соль-ля-си. Она учит отличать одну ноту от другой, и распознавать их затем в любых комбинациях и последовательностях. Смотрите наш обучающий [видеофильм](http://www.youtube.com/watch?v=Io1eZ03j-TY&list=PL5EB1A3836729C2DD&index=15).

![](_page_48_Picture_4.jpeg)

# *Правила*

Используйте **стрелки Влево** и **Вправо** чтобы разместить падающие ноты в правильном порядке. Используйте пробел чтобы увеличить скорость падения ноты, если вы уверены, что она движется в правильном направлении.

### <span id="page-49-0"></span>*Клавиши управления*

Mozart

![](_page_49_Picture_2.jpeg)

Удостоверьтесь, что Num Lock выключен, если вы используете клавиши Number Pad.

![](_page_49_Picture_329.jpeg)

#### *Советы*

- После того, как вы правильным образом разместите несколько нот подряд (точное количество зависит от этапа игры), игра перейдет на более трудный уровень сложности. С каждым новым уровнем сложности вы будете получать больше очков, а ноты будут двигаться быстрее.

- Если вы сделаете две ошибки подряд, игра перейдет на более легкий уровень сложности

### *Об игре*

Эта игра учитывает следующее важное обстоятельство: музыкант при чтении нот с листа вынужден постоянно сталкиваться с последовательностями нот то в восходящем, то в нисходящем порядке. Игра тренирует навыки точного

![](_page_50_Picture_0.jpeg)

распознавания нот относительно друг друга. Продвинутый ученик сможет пройти эту игру за 30 минут (20 минут чистого игрового времени). Новичкам и маленьким детям будет целесообразно заниматься этой игрой на первых порах не более 1-5 минут (детям будет сложно концентрироваться на выполнении задач игры слишком долгое время). Если у вас возникли какието вопросы, не стесняйтесь задавать их на нашем форуме.

<span id="page-51-0"></span>![](_page_51_Picture_0.jpeg)

![](_page_51_Picture_1.jpeg)

#### *Цель игры*

Эта игра помогает ученику запомнить имена нот и их расположение на нотных линейках в скрипичном и басовом ключах. Смотрите наш [обучающий](http://www.youtube.com/watch?v=PGTFUxB5ZmE&list=PL5EB1A3836729C2DD&index=14) [видеофильм](http://www.youtube.com/watch?v=PGTFUxB5ZmE&list=PL5EB1A3836729C2DD&index=14).

![](_page_51_Picture_4.jpeg)

# *Правила*

Используя стрелки **влево** и **вправо**, двигайте корзины с названиями нот, чтобы ловить соответствующие ноты в виде фруктов или цветков. Нотные линейки при скрипичном и басовом ключах представлены в виде рядов зеленых и коричневых деревьев. Постепенно они будут видоизменяться на обычные тонкие черные линии нотоносцев в скрипичном и басовом ключах. Используйте пробел, чтобы заставить ноту падать быстрее в корзину, если

<span id="page-52-0"></span>![](_page_52_Picture_0.jpeg)

вы уверены, что она падает в правильную корзину. В игре есть 90 уровней и 10 различных видов нотоносцев при скрипичном и басовом ключах.

# *Клавиши управления*

![](_page_52_Picture_343.jpeg)

# *Советы*

- Используйте **стрелки Влево** или **Вправо** чтобы перемещать ближайшую правильную корзину к фрукту

- После того, как вы правильным образом разместите несколько нот подряд (точное количество зависит от этапа игры), игра перейдет на более трудный уровень. С каждым новым уровнем сложности вы будете получать больше очков, а ноты будут двигаться быстрее. Если вы сделаете две ошибки подряд, игра перейдет на более легкий уровень.

![](_page_53_Picture_1.jpeg)

Mozart

Эта игра развивает навыки распознавания названий нот из алфавитной и итальянской систем в любом порядке. Игра учит отличать и узнавать каждую ноту относительно другой. Продвинутый ученик сможет пройти эту игру за 40 минут (21 минута чистого игрового времени). Новичкам и маленьким детям будет целесообразно заниматься этой игрой на первых порах не более 1-5 минут (детям будет сложно концентрироваться на выполнении задач игры слишком долгое время). Если у вас возникли какие-то вопросы, не стесняйтесь задавать их на нашем форуме.

<span id="page-54-0"></span>![](_page_54_Picture_0.jpeg)

#### *Цель игры*

Эта игра помогает ученику запомнить расположение любой ноты на нотном стане при скрипичном и басовом ключах. Смотрите наш [обучающий](http://www.youtube.com/watch?v=DNJMnC0tsQ8&list=PL5EB1A3836729C2DD&index=13) [видеофильм](http://www.youtube.com/watch?v=DNJMnC0tsQ8&list=PL5EB1A3836729C2DD&index=13).

# **Treble Staff Puzzle**

![](_page_54_Figure_4.jpeg)

![](_page_54_Figure_5.jpeg)

![](_page_54_Figure_6.jpeg)

# <span id="page-55-0"></span>*Правила*

Mozart

Используйте стрелки Влево и Вправо вашей компьютерной клавиатуры, чтобы разместить ноты на соответствующих местах на нотных линейках (или между ними) при скрипичном и басовом ключах. Используйте Пробел, чтобы увеличить скорость падения ноты, если вы уверены, что она движется правильным образом. Каждая правильно размещенная нота открывает часть изображения-головоломки и приносит вам очки. Каждая собранная картинка открывает часть портрета Моцарта в правой части экрана. Вам предстоит собрать 49 картинок, чтобы закончить игру и полностью открыть портрет Моцарта.

#### *Клавиши управления*

![](_page_55_Picture_4.jpeg)

Удостоверьтесь, что NumLock выключен, если вы привыкли использовать стрелки NumPad стандартной компьютерной клавиатуры.

**Стрелка Влево** Двигать падающую ноту влево или вниз

![](_page_55_Picture_321.jpeg)

#### <span id="page-56-0"></span>*О названии нот*

Mozart

Soft Mozart® использует обе системы названий нот: алфавитную (C, D, E, F, G, A, B) и итальянскую (до, ре, ми, фа, соль, ля, си ("Сольфеджио")).

Чтобы ученику было легче запомнить итальянские названия нот, мы разработали небольшую систему соответствующих им символов:

До – Домик, Ре – Репка, Ми – Мишка, Фа – Факел, Соль – Соль, Ля – Лягушка, Си – Сито.

![](_page_56_Figure_5.jpeg)

#### *Мы рекомендуем…*

…использовать Итальянскую (Сольфеджио) систему названий нот для обучения детей и новичков. Предлагаемые символы нот легко различить и запомнить даже еще не научившимся читать детям. И самое важное, что итальянские названия нот специально придуманы для пения. Пропевание названий нот развивает у новичка базовый музыкальный навык связи высоты ноты с ее названием, также как развивает слух, голос и музыкальное мышление. Вы можете почитать об этом в книге Елены Хайнер "Стать музыкантом – легко!".

### <span id="page-57-0"></span>*Советы*

r Mozart

После того, как вы правильным образом разместите несколько нот подряд (точное количество зависит от этапа игры), игра перейдет на более трудный уровень сложности. С каждым новым уровнем сложности вы будете получать больше очков, а ноты будут двигаться быстрее. Если вы сделаете две ошибки подряд, игра перейдет на более легкий уровень сложности.

#### *Об играх*

Эти игры позволяют развить ученику важнейший музыкальный навык распознавание нот, их названий и расположение на соответствующих нотных линейках при скрипичном и басовом ключах. Оригинальный дизайн игр способствует скорейшему привыканию ученика к системе расположения нот на нотном стане. Ученик только тогда сможет пройти игры, когда сможет достаточно бегло ориентироваться в этой системе. Новичкам и маленьким детям будет целесообразно заниматься играми на первых порах не более 1-5 минут (детям будет сложно концентрироваться на выполнении задач игры слишком долгое время). Если у вас возникли какие-то вопросы, не стесняйтесь задавать их на нашем форуме.

# <span id="page-58-0"></span>**Руководство по устранению неисправностей**

t Mozart

В этом разделе вы сможете найти решения наиболее вероятных проблем, которые могут возникнуть при использовании игр Soft Mozart®. Если вы не найдете здесь ответа на свой вопрос, пишите нам на адрес электронной почты admin@softmozart.com.

*Сразу же после запуска программа закрывается с сообщением "Can't Create A GL Device Context", "Can't Create A GL Rendering Context", "Failure to find a suitable pixel format"* 

1. Запустите программу настройки Soft Mozart Tuning, чтобы установить более низкое разрешение экрана для системы Soft Mozart®, например, 640 х 480.

2. Проверьте настройки вашего монитора, и переключите его в 16-битный цветовой режим (обычно он называется High Color).

*Объекты в играх дергаются и резко перескакивают с места на место вместо того, чтобы двигаться плавно.* 

1. Запустите программу настройки Soft Mozart Tuning, чтобы установить более низкое разрешение экрана для системы Soft Mozart®, например, 640 х 480.

2. Проверьте настройки вашего монитора, и переключите его в 16-битный цветовой режим (обычно он называется High Color).

3. Запустите программу настройки Soft Mozart Tuning и отключите полноэкранный режим (Full screen mode).

# <span id="page-59-0"></span>*Изображение зависает*

t Mozart

1. Запустите программу настройки Soft Mozart Tuning, чтобы установить более низкое разрешение экрана для системы Soft Mozart®, например, 640 х 480.

2. Проверьте настройки вашего монитора, и переключите его в 16-битный цветовой режим (обычно он называется High Color).

3. Запустите программу настройки Soft Mozart Tuning и отключите полноэкранный режим (Full screen mode).

#### *Изображение имеет искаженные и мутные цвета*

1. Проверьте настройки вашего монитора, и переключите его в 16-битный цветовой режим (обычно он называется High Color).

2. Запустите программу настройки Soft Mozart Tuning и отключите полноэкранный режим (Full screen mode).

# *Программа не издает никаких звуков*

1. Проверьте громкость и другие параметры вашей звуковой системы. Установите общую громкость и громкость MIDI-устройств на максимум.

2. Запустите программу настройки Soft Mozart Tuning и проверьте, правильным ли образом там указано ваше звуковоспроизводящее устройство. Это может быть ваша звуковая карта или Microsoft Wavetable-устройство. Если вы не видите в списке ни одного устройства для вывода звука, значит они отсутствуют или не установлены должным образом. Проверьте также подсоединение вашей MIDI-клавиатуры.

<span id="page-60-0"></span>![](_page_60_Picture_0.jpeg)

*Игры реагируют с ощутимым запозданием на нажатия музыкальной MIDI-клавиатуры.* 

1. Проверьте MIDI-соединение вашей музыкальной клавиатуры с компьютером.

MIDI-штекер IN вашего кабеля подключайте в разъем OUT вашей цифровой музыкальной клавиатуры.

MIDI-штекер OUT вашего кабеля подключайте в разъем IN вашей цифровой музыкальной клавиатуры.

Учтите, что некоторые производители MIDI-устройств путают один разъем с другим, так что, возможно, вам придется поменять их местами.

2. Запустите программу настройки Soft Mozart Tuning и проверьте, правильным ли образом указана там в качестве устройства для ввода MIDIсообщений ваша MIDI-клавиатура. (Mac > Applications > Soft Mozart > Tools > Soft Mozart Tuning > Sounds feedback).

3. Выключите вашу MIDI-клавиатуру и перезагрузите компьютер. Включите MIDI-клавиатуру и попробуйте снова запустить Soft Mozart®.

<span id="page-61-0"></span>![](_page_61_Picture_0.jpeg)

**Приложение 1: Карта расположения нот с Алфавитной системой названий на нотном стане.** 

![](_page_61_Picture_2.jpeg)

<span id="page-62-0"></span>![](_page_62_Picture_0.jpeg)

**Приложение 2: Карта расположения нот с Итальянской системой названий на нотном стане.** 

![](_page_62_Figure_2.jpeg)